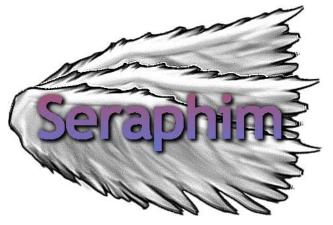

# E-Book Application System Integration (E.A.S.I.)

# **Acceptance Test**

Prepared By:

Tyler Carpenter-Rivers, Document Analyst Kevin Mango, Development Director Lauren Mathews, Web Master Nicholas Roth, Database Manager Daniel Street, Team Leader

4/20/2015

Prepared For:

Ms. Jen Cannell Ms. J'aimé Pfeiffer Questar III Capital Region BOCES

# **Table of Contents**

| Level 1 Diagrams                   |
|------------------------------------|
| Withdraw                           |
| Structure Diagram                  |
| Overview Structure                 |
| Student Structure                  |
| Teacher Structure                  |
| Administrator Structure            |
| Requirements Inventory             |
| Functional Requirements            |
| Student                            |
| Teacher                            |
| Administrator                      |
| Non-Functional Requirements        |
| Data Dictionary                    |
| Data Dictionary Legend 24          |
| Data Dictionary                    |
| Entity-Relationship Diagram        |
| Entity-Relationship Diagram Legend |
| Entity-Relationship Diagram        |
| Database Schema                    |
| Prototype Screens                  |
| Access Screen                      |
| Main Page 35                       |
| My Account                         |
| Searching/Advanced Search 46       |
| Book View                          |
| Packaging Specification            |
| Testing Plan                       |
| Overview                           |
| Exception Handling                 |
| Acceptance Test                    |
| Integration Testing                |
| System Testing                     |
| Performance Testing                |

| Unit Tests and Test Cases |
|---------------------------|
| ppendices                 |
| Unit Tests 49             |
| Directory                 |
| Login                     |
| Add Book                  |
| Search Book(s)            |
| View/Get Book             |
| Add Student(s)            |
| Edit Account              |
| Add Teacher               |
| Remove User(s)            |
| Add Administrator         |
| View History              |
| Edit e-Book(s)            |
| Logout                    |
| Glossary of Terms         |
| Project Timeline          |
| Bibliography              |

#### **Product Overview**

Seraphim's clients, Ms. Jen Cannell and Ms. Jaimé Pfeiffer, are in need of a single sign-on system for students to access and download e-books from their district's libraries. E-Book Application System Integration (E.A.S.I.) will be a web application capable of receiving e-books from multiple vendors' sites and will act as a central place for all available e-books for each district. E.A.S.I. will be autonomous – as administrators update the site with new e-books and vendors, the system will automatically access the new content, granting E.A.S.I. service to students for years to come.

#### **Development Life Cycle**

Seraphim's Software Development Life Cycle, located to the right, describes the process Seraphim will go through in order to plan, create, test and eventually deploy E.A.S.I..

<u>Requirement Analysis:</u> Obtaining the client's needs.

Identification: Identify the client's needs.

<u>System Design:</u> Configure the blueprints of the system.

<u>Implementation:</u> Code and initiate the system requirements.

<u>Testing</u>: Confirm that the system meets established standards.

<u>Risk Analysis:</u> Determine criticality the system can perform.

Deploy: Bring the system to a live state.

<u>Maintenance:</u> Keep the system functioning once completed.

#### **Environments**

Seraphim will be using the following environments to create, test and complete the project.

#### **Development Environment**

The development environment listed below is the hardware and the software that Seraphim plans to use in producing the project:

Software Engineering Lab – Computer #1:

• Operating System: Windows 7 Enterprise (x64)

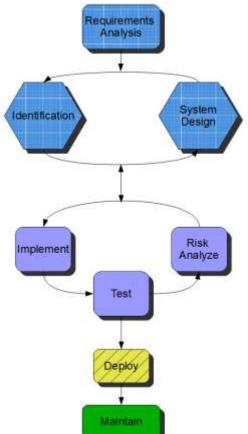

- Memory: 6100 MB
- Disk Space: 499.78 GB
- Processor: 3.20 GHz Intel Core i5-3470
- Relevant Software: Adobe, Google, Microsoft Office programs, Mozilla Firefox, Oracle, Audacity, SmartDraw, Eclipse

Software Engineering Lab – Computer #2:

- Operating System: Mac OS 10.7.5
- Processor: Intel Core i5
- Memory: 4 GB Ram
- Speed: 2.5 GHz
- Relevant Software: iMovie, iPhoto, Photo Booth, Safari

#### Server:

- Operating System: CentOS 5.2, Kernal 2.6.18-92e15
- Server Name: oraserv.cs.siena.edu
- CPU Type: Intel Xeon 2.66 GHz
- Memory: 8GB Memory

#### Ms. Mathews' Development Environment:

- Operating System: Microsoft Windows 7 Home Premium
- Processor: Intel<sup>®</sup> Core<sup>™</sup> i7-3610QM CPU @ 2.30Hz 2.30 GHz
- Memory: 8.00 GM
- Relevant Software: Adobe Reader X, BlueJ, caliber, Eclipse, GIMP, Git Bash, Google Chrome, Google Drive, HTML-Kit, Mozilla Firefox, Notepad++, Putty, Skype, SQL Server Management Studio, WinSCP

#### Mr. Mango's Development Environment:

- Operating System: MS Windows 7 Home Premium 64-bit SP1
- Processor: Intel Core i7 720QM
- Speed: 1.60GHz
- Memory: 8.0GB Dual-Channel DDR3 @ 659MHz
- Audio: NVIDIA High Definition Audio
- Monitor: Vizio 42" Internet TV
- Relevant Software: Aptana, Eclipse, GIMP, Audacity, Notepad++, Google Chrome, Mozilla Firefox, Opera web browser, Android 4.4.2 on Samsung galaxy s3

#### Mr. Street's Development Environment:

- Operating System: Windows 7 Home Premium 64-bit
- Processor: Intel(R) Core(TM) i7-2600 CPU @ 3.40 GHz
- Memory: 8192 MB RAM
- Display: NVIDIA GeForce GTX 550 Ti
- Audio: Dual Speakers IDT High Definition Audio
- Monitor: 23" Cross Width High Definition Video
- Relevant Software: Eclipse

#### Mr. Roth's Development Environment:

- Operating System: MS Windows 7 Home Premium 64-bit SP1
- Processor: Intel Core i7 2675QM
- Speed: 2.20GHz
- Memory: 8.0GB RAM
- Audio: Intel ® Display Audio
- Relevant Software: Audacity, Notepad++, Google Chrome, Mozilla Firefox, Microsoft Office 2007, Adobe Reader, PageBreeze 5

#### Mr. Carpenter-River's Development Environment:

- Operating System: Windows 7 Home Premium Service Pack 1
- Processor: Intel i5-3317U 20 GB SSD in cache
- Memory: 6 GB
- Speed: 1.70 GHz
- Audio: Dolby Home Theater v4
- Monitor: Generic PnP Monitor Intel(R) HD Graphics 4000
- Relevant Software: Eclipse, Notepad++, Google Chrome, Firefox, Skype

#### **Operating Environment**

The operating environment for this software will be any computer or smartphone that has internet capability and access our server.

#### **Maintenance**

The maintenance environment will consist of all hardware and software used to create our software (to be determined by the client).

#### **Use Case Narratives**

Use Case Narratives are used to describe the processes that each user type can activate when navigating throughout the system. Seraphim will have the following user types to access E.A.S.I.: Student, Teacher and Administrator.

#### Student

The Student will log into E.A.S.I. using a district, username and password, and will only be allowed access into the system if providing the right credentials. The Student will have access to all the books available to the Student's district and level. The Student has the ability to view the books as genres and levels or as a unique search. Each of these options will display the e-books found in the corresponding categories. The Student can search by title, author or ISBN-13, or use the advanced search to find e-books across categories. The Student can access their account, which will display the Student's first and last name, user type, district, and history of the e-books viewed. The Student will have the option to log out, or will be automatically logged out after being inactive for five minutes.

#### Teacher

The Teacher has access to all processes that a Student does:

The Student will log into E.A.S.I. using a district, username and password, and will only be allowed access into the system if providing the right credentials. The Student will have access to all the books available to the Student's district and level. The Student has the ability to view the books as genres and levels or as a unique search. Each of these options will display the e-books found in the corresponding categories. The Student can search by title, author or ISBN-13, or use the advanced search to find e-books across categories. The Student can access their account, which will display the Student's first and last name, user type, district, and history of the e-books viewed. The Student will have the option to log out, or will be automatically logged out after being inactive for five minutes.

The Teacher has access to all books available in the Teacher's district, regardless of level. The Teacher has the ability to edit Student accounts, either by changing their level of access or adjusting individually which e-books a Student has access to.

#### **Administrator**

The Administrator has access to all processes that a Student does:

The Student will log into E.A.S.I. using a district, username and password, and will only be allowed access into the system if providing the right credentials. The Student will have access to all the books available to the Student's district and level. The Student has the ability to view the books as genres and levels or as a unique search. Each of these options will display the e-books found in the corresponding categories. The Student can search by title, author or ISBN-13, or use the advanced search to find e-books across categories. The Student can access their account, which will display the Student's first and last name, user type, district, and history of the e-books viewed. The Student will have the option to log out, or will be automatically logged out after being inactive for five minutes.

The Administrator has access to all processes that a Teacher does:

The Teacher has access to all books available in the Teacher's district, regardless of level. The Teacher has the ability to edit Student accounts, either by changing their level of access or adjusting individually which e-books a Student has access to.

The Administrator has access to a suite of tools accessible from the "My Account" page: "Account", "Vendor" and "Books". The Administrator, clicking "Accounts", will allow them to find a Student, Teacher or Administrator and change their information. Changing their information could mean: adding or removing a Student, Teacher or Administrator, changing which districts a Student or Teacher is associated with, etc. The Administrator, viewing "Books", will have the ability to find e-books brought into the system from the vendor sites (through a MARC file) and change the information attached to the e-books. This information includes: the district it's available to, the description, the subject, the genre, or the level. The Administrator may choose to remove individual books from the system. The Administrator, viewing "Vendor", may add new vendors to the system along with the URL for that vendor. The Administrator may choose to remove individual vendors from the system.

#### **UML Diagrams**

#### **Use Case Diagram**

The idea of a UML Use Case diagram is to display the full functionality of the system in a visual manner. It shows the relationship between each of the user case narratives and the activities on which they will partake onto the system. It also displays the actions that the system will participate in without the user initiating the action.

#### **Use Case Diagram Legend**

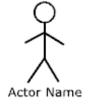

Actor: Actors (human or non-human) interact with the system. Human actors will be found on the left side of the System Boundary, while non-human actors will go on the right side. Each actor name will be displayed below the actor icon, and will be attached to one or more actions found within the System Boundary.

**System Boundary:** Contains all actions an Actor is capable of performing within the system.

**Scenarios/Uses:** The actions (or activities) that will occur within the system, and often are used to show how actors interact with the system. These actions may also show system-initiated actions, without the need for users to activate them.

**Participation Line:** The Participation Line will connect actors with their appropriate use cases, showing which uses the actor will be participating in.

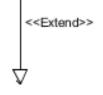

**Extend Relationship:** Is a "Is-A" relationship, where the object is expanding on its parent's domain. For example, Advanced Search Is-A Search and Teacher Privileges Is-A My Account.

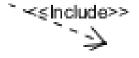

**Include Relationship:** Is a "Has-A" relationship, where the object is always included in its parent. For example, Login Has-A Username, District and Password.

#### **Use Case Diagram**

The next page shows the E.A.S.I. system as represented in a UML Use Case Diagram, using the legend above.

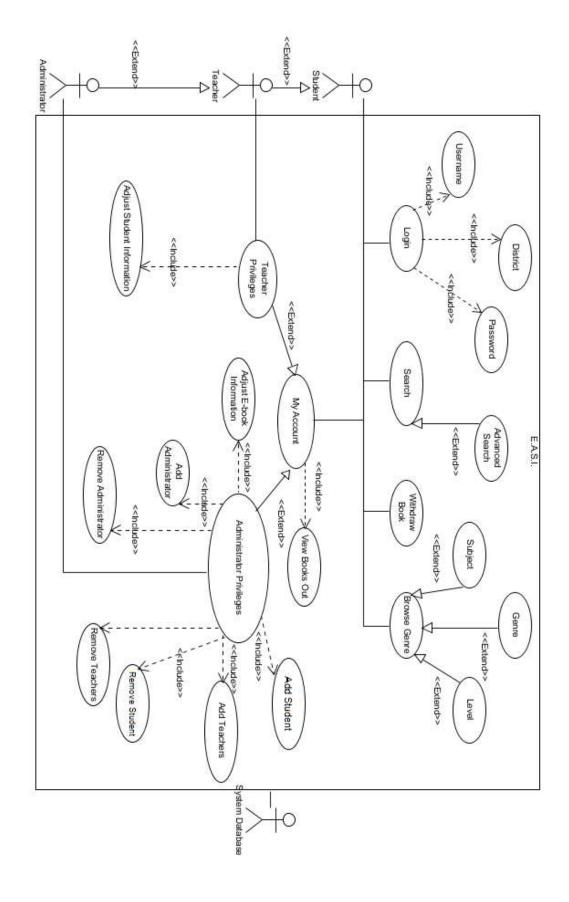

**Deployment Diagram** The deployment diagram displays the physical layout of the system and its components.

#### Deployment Diagram Legend

| cproyment Diagram | Legend                                                                                                    |
|-------------------|----------------------------------------------------------------------------------------------------|
|                   | <b>System Boundary:</b> All objects within the system boundary are considered part of the system, while those outside of it are not. The system boundary will show interactions between the system and the outside components. |
|                   | Connection: Displays the flow of information between objects.                                                                                                    |
| <http></http>     | <b>HTTP:</b> Hypertext Transfer Protocol (HTTP) describes the format of the messages (packets) being transferred between objects and the actions servers will take when activating various commands.                           |
| <scp></scp>       | <b>SCP:</b> Secure Copy (SCP) describes the process of transferring information safely across local and remote servers.                                                                                                    |
| <odbc></odbc>     | <b>ODBC:</b> Open Database Connectivity (ODBC) represents the flow of data between the user end and the system's database.                                                                                                    |

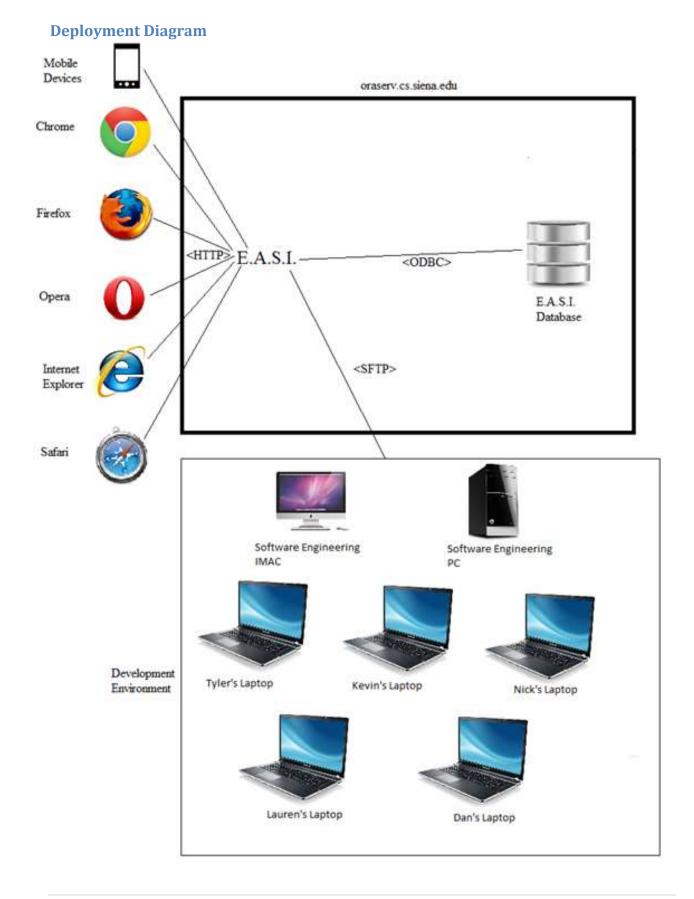

#### **Activity Diagram**

Activity diagrams describe the flow of activities, decisions and actions that the system can take. Each part of the diagram shows an activity or data and the actions that can be performed with it.

#### **Activity Diagram Legend**

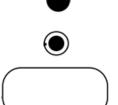

Initial Node: The first node and starting point for the activity.

Final Node: The final node and the end point for the activity.

Activity Object: The activity (process) to complete when reaching the object.

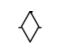

**Decision Node:** Describes a branching in the activity. This is usually used to show that a decision must be made to access the next set of steps.

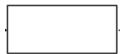

**Data Object:** The data to be used during the process, and can either represent input or output.

**Split/Join:** Can either split activities to run different processes, or joins two activities once completed.

Flow: Shows the flow of action from objects and nodes.

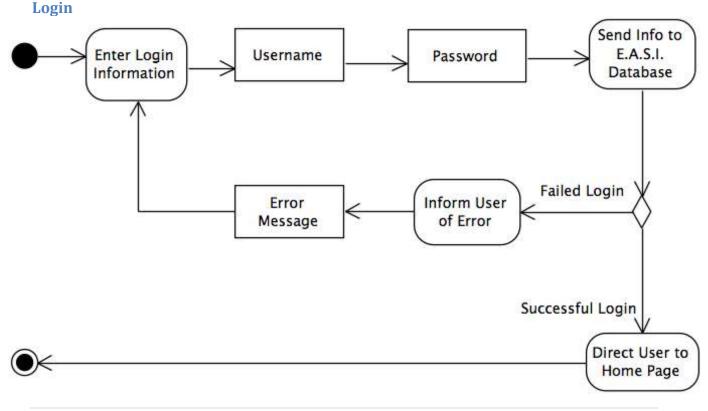

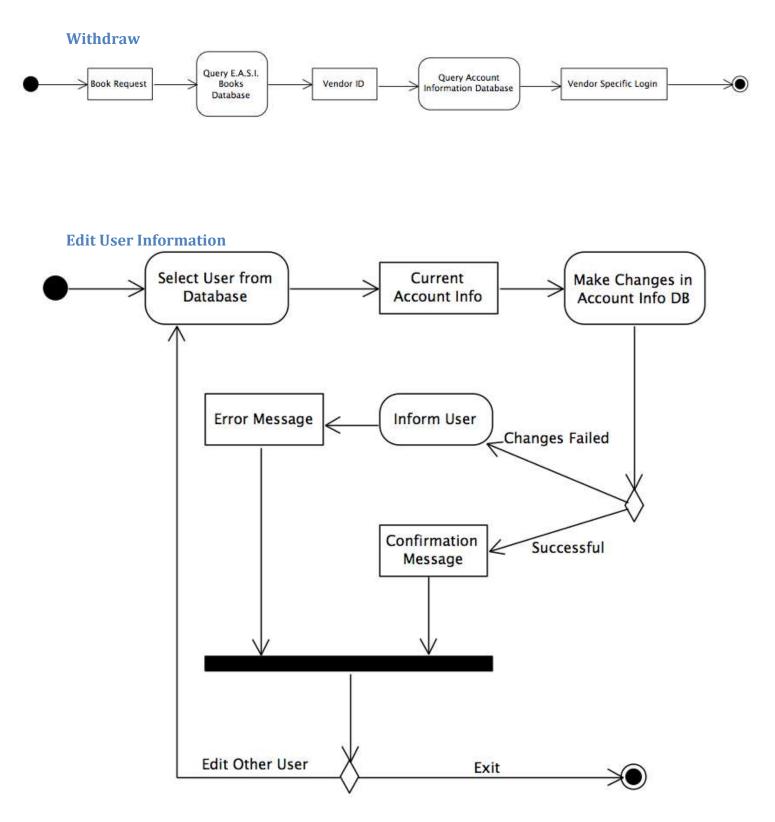

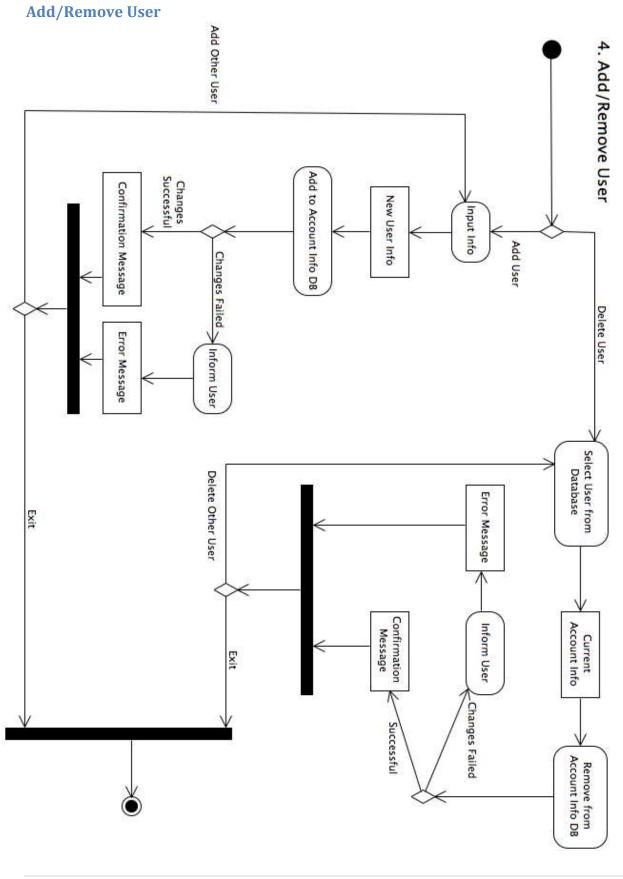

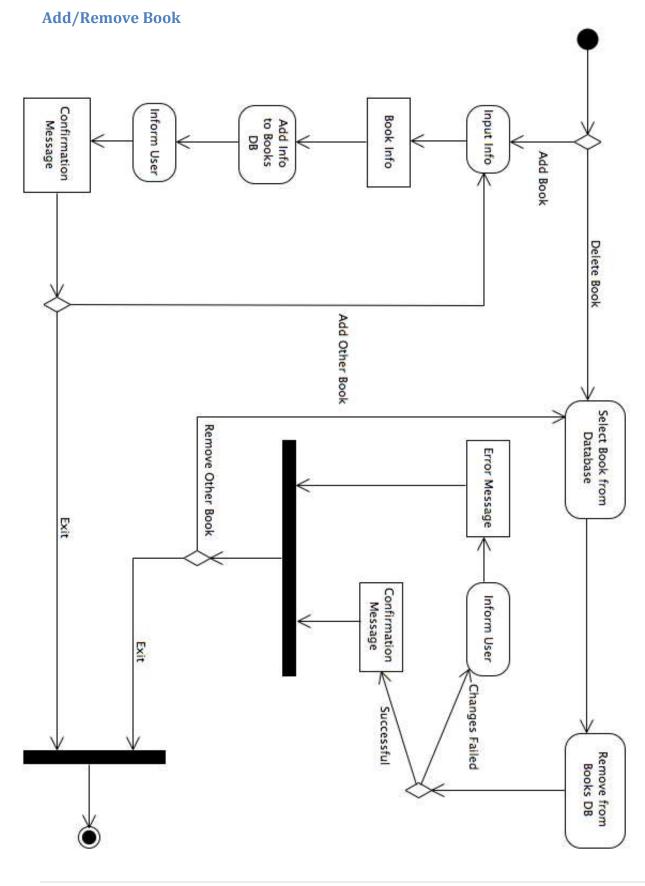

#### **Search Books**

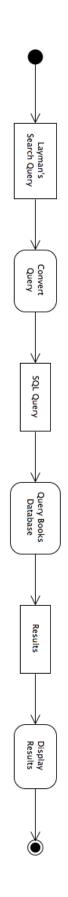

#### **Website Maps**

Website Maps displays the structure of the website in a tree hierarchy, showing each page that will be displayed for every user, and how users navigate across the website.

#### Website Map Legend

**Home Page:** The access screen of E.A.S.I., before the user access the main page of the system.

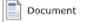

Home page

<u>~</u>

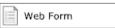

HTML Page

**Document:** Represents a document that will be seen by the user.

**Web Form:** A form where user input is required for an action to occur.

HTML Page: Represents any single web page within E.A.S.I.

**Link:** A page the will be accesses from another page (inside or outside of the system).

 $\longrightarrow$ 

**Page Redirect:** Indicates a change in the user's screen, based on the user's action.

#### Website Map

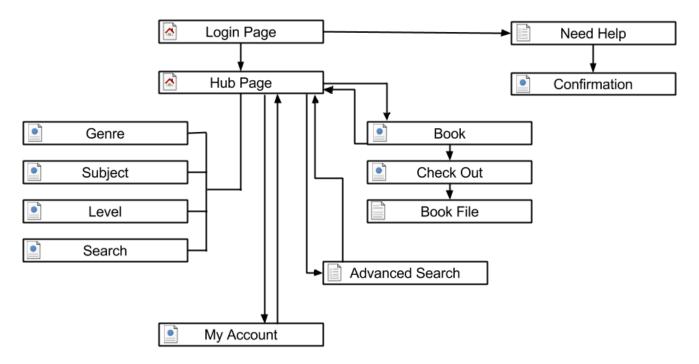

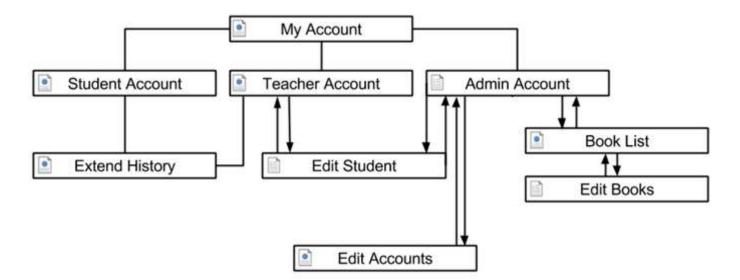

#### **Data Flow Diagrams**

Data Flow Diagrams (DFDs) are a visual representation of the information between different system processes. The DFDs are used to describe the way data will be stored and retrieved by the system and those that influence the system. Each DFD examines a system component at a different level of detail.

#### **Data Flow Legend**

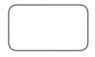

Process: A process is a system function that will represent data that is being stored, transferred or otherwise manipulated.

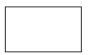

Entity: An entity represents sources of data into the system and the destinations of which data is sent from the system.

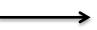

Data Flow: A data flow arrow shows the movement of information between entities.

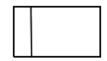

Data Store: Data storage shows the location where data is held, either temporarily until it moves onto another location, or permanently, for the system's own use.

#### **Context Diagram**

The Context Diagram describes the users and processes that interact with E.A.S.I. This includes, but is not limited to, databases such as Books and Account Information, users such as Student, Teacher and Administrator, and access to information given and taken from the Vendor sites. This diagram is the highest level of the Data Flow diagrams, and hopefully clarifies how the system receives and outputs information.

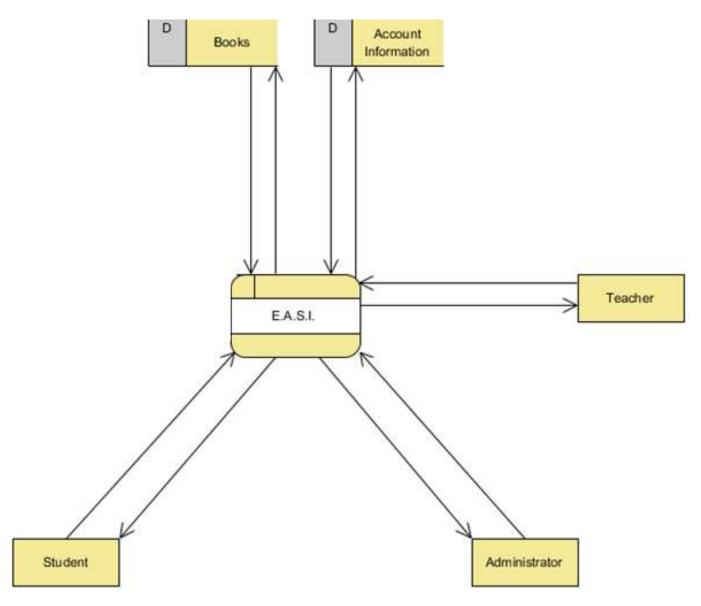

#### **Level 0 Diagram**

The Level 0 Diagram, as shown on the next page, is the next highest level of Data Flow diagram, and expands on the initial information provided in the Context Diagram. It shows the major processes that will be present in E.A.S.I., as well as how information is controlled among and inbetween the processes. The Level 0 Diagram shows what the major activities the system and users will be engaged in.

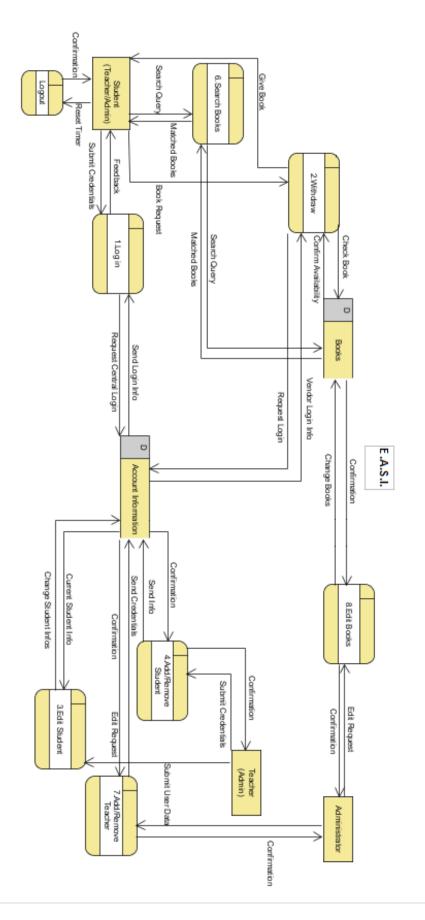

#### **Level 1 Diagrams**

All subsequent diagrams after a Level 0 expand on the specific processes originally displayed in the Context and Level 0 diagrams.

#### Withdraw

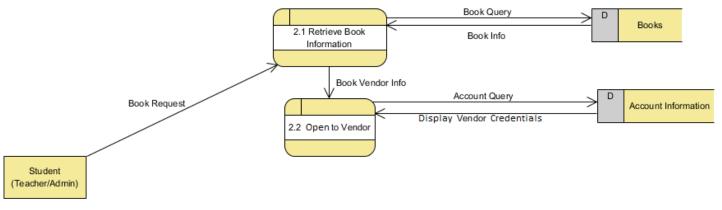

#### **Structure Diagram**

Each Structure diagram displays a tree hierarchy with each of the user types and the appropriate components of the E.A.S.I. system.

#### **Overview Structure**

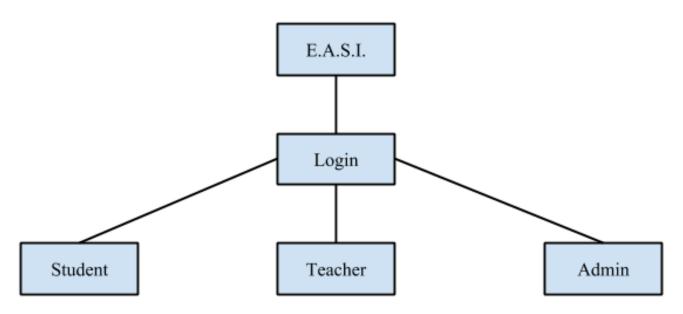

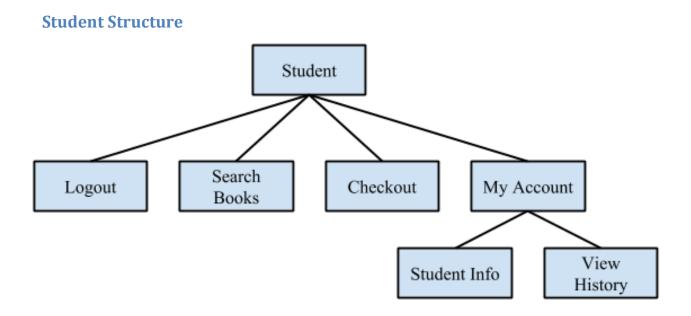

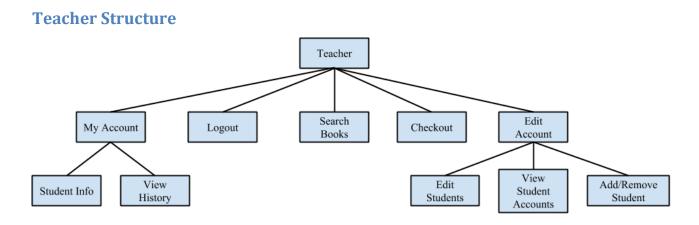

#### **Administrator Structure**

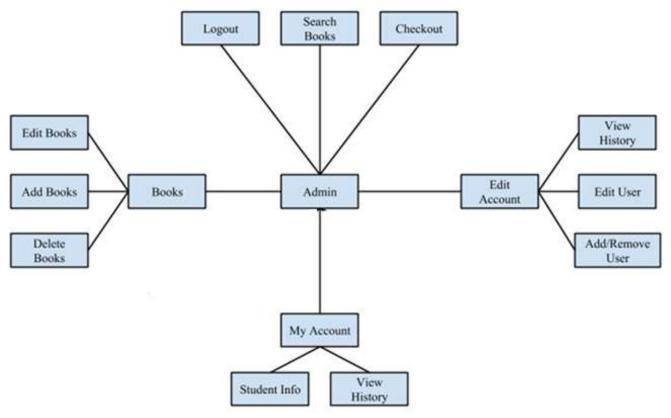

#### **Requirements Inventory**

The Functional Requirements Inventory are the list of features that E.A.S.I. is expected to perform, and defines the behavior of the system. The Non-Functional Requirements will specify E.A.S.I. properties, those that are not necessarily specific functions of the system but rather what the system is intended to present to the user. Each of the inventories is subject to change as Seraphim progresses further into the design of E.A.S.I.

#### **Functional Requirements**

E.A.S.I. has three types of users: Students, Teachers and Administrators, each with their own functions when interacting with the system. The following list details the requirements of each human user that will interact with E.A.S.I.: Student, Teacher and Administrator.

#### **Student**

- Will use the main login screen to access the system
  - The credentials will include the district, username, and password of the user
  - Any failed login attempt (ex. wrong username & password combination) will display the appropriate error message
- Access to e-books' information, such as the e-book cover, description, title, author, ISBN-13, publisher
- Ability to login to the vendor and access the e-books
  - Will be given their username and password for accessing the e-book's vendor site

- Ability to organize and search e-books
  - Able to organize by genre or level
  - Able to search across categories or for specific e-books
- Will be able to log out of E.A.S.I.

#### Teacher

- Will inherit all functional requirements specified for the Student
- Ability to change student account information
  - Ability to view and change username or password
  - Ability to view and change user's level access
  - Ability to get a Student access to specific e-books
  - Change how many books they can "check out"

#### Administrator

- Will inherit all functional requirements specified for the Teacher
- Ability to change the district for Student accounts
- Ability to add or remove Student accounts
  - Add student accounts for each vendor site
    - An "import" system will be in place so that the administrators can import a document containing all the username and password information for all the students
- Ability to add or remove Teacher accounts
- Ability to add or remove Administrator accounts
- Ability to add or remove e-books
- Ability to adjust any and all details for e-books

#### **Non-Functional Requirements**

The following list contains those items that are not specific features in the software, but rather what E.A.S.I. is expected to accomplish overall. These features cannot be objectively measured. E.A.S.I. will have the following features:

- The system will be responsive, which is the ability of the system to respond to queries within a reasonable amount of time
- The system will be scalable, with the ability to control access about 85,000+ students
- The system will be secure, allowing users to transverse the system without accessing protected data
- The system will be viewable and functional on multiple platforms and browsers (including: Android Mobile Browser, iPhone Mobile Browser, Safari, Firefox, Chrome, Opera, Internet Explorer)
- The system will be intuitive for all users
- The system will be able to be maintained by the administrators of the system

#### **Data Dictionary**

The Data Dictionary describes what information will be stored within the system. The data dictionary will describe the data types, names, and the purpose of each data piece within E.A.S.I.

#### **Data Dictionary Legend**

**User Type:** Which user type(s) the data will apply to.

**Data Name:** The name of the data entity.

**Applicable To:** What Use Case in E.A.S.I. the data entity relates to.

Data Type: The type of data this entity is.

**Data Size:** The size of the data entity.

**Description:** A brief description of what the data entity is.

Acceptable Input: The types of input allowed for the data entity.

**Good Example(s):** List(s) of proper constructed input.

**Bad Example(s):** List(s) of improper constructed input.

Notes: Any additional information.

### **Data Dictionary**

| title                                                                          | r y<br>author                                                               | readingLevel            | company                                                           | permissionLevel Account                                           | schoolDistrict                                                 | password                                                                                                    | userID               | lastName                                                                        | firstName                                                                           | Data Name                  |
|--------------------------------------------------------------------------------|-----------------------------------------------------------------------------|-------------------------|-------------------------------------------------------------------|-------------------------------------------------------------------|----------------------------------------------------------------|----------------------------------------------------------------------------------------------------|----------------------|---------------------------------------------------------------------------------|-------------------------------------------------------------------------------------|----------------------------|
| Book                                                                           | Book                                                                        | Account                 | Account                                                           | Account                                                           | Account                                                        | Account                                                                                                    | Account              | Account                                                                         | Account                                                                             | Data<br>Applicable To Type |
| Varchar                                                                        | Varchar                                                                     | Number                  | Number                                                            | Number                                                            | Varchar                                                        | Varchar                                                                                                    | Varchar              | Varchar                                                                         | Varchar                                                                             | Data<br>Type               |
| 1-100<br>characters                                                            | 1-60<br>characters                                                          | 1-2<br>characters       | 1<br>Character                                                    | I character                                                       | 1-50<br>characters                                             | 8-255<br>characters                                                                                                    | 6-30<br>characters   | 1-100<br>characters                                                             | 1-100<br>characters                                                                 | Data Size                  |
| Title of a book                                                                | Author of a book                                                            | Reading Level of a book | Indicates whether a<br>user is part of<br>BOCES or Questar<br>III | Either a user is a student, teacher, or I character administrator | School District a<br>user is currently<br>enrolled in          | Password of a user                                                                                                    | Username of a user   | Last name of a user                                                             | First name of a user                                                                | Description                |
| ASCII char 32 (space), -, A-Z.<br>a-z.',', ASCII char 128 to<br>ASCII char 165 | ASCII char 32 (space), A-Z.<br>a-z.',', ASCII char 128 to<br>ASCII char 165 | 6-0                     | 0-1                                                               | 6-0                                                               | a-z, A-Z ', &, _,                                              | a-z, A-Z, 0-9, ASCII Special<br>Characters<br>(,><>?::"[[()\[!@#\$%\&*(.=_+                                                                                | A-z.0-9              | ASCII char 32 (space), -, A-Z,<br>a-z, ',', ASCII char 128 to<br>ASCII char 165 | ASCII char 32 (space), -, A-Z,<br>a-z, ', ., ', ASCII char 128 to<br>ASCII char 165 | Acceptable Input           |
| Cell, Divergent, The Life<br>and Times of Dr. Lim                              | Stephen King, Veronica<br>Roth, Dr. Seuss                                   | 2.3,12                  | 0.1                                                               | 1, 2, 3                                                           | Shenendehowa School<br>District, Christian<br>Brothers Academy | AwesomeT-rex19                                                                                                    | dw01stre, cd04olde   | Smith. Wolczak, Aldren<br>Pippen, Hammond-Wood                                  | John. Mary Beth Jo Anne<br>Elizabeth. José                                          | Good Example(s)            |
| °₀                                                                             |                                                                             | 0.15.3.7                | 315,6                                                             | 12, 4, 8                                                          | District 9                                                     | gonnagethacked                                                                                                    | 12monkeys!           | Sm1th, 41dren Pippen                                                            | J0hn. [V]4ry [3e+4.<br>Alexander (Alex)                                             | Bad Example(s)             |
|                                                                                |                                                                             |                         |                                                                   |                                                                   |                                                                | Must include at least three of<br>the following four characters:<br>lowercase letter, uppercase<br>letter, number, special<br>character, will be encrypted | Usernames are unique |                                                                                 |                                                                                     | Notes                      |

| messageFormula Errors                                                               | Ð                                     | genre                              | link                                                                                         | bookCover                                                                                | bookLevel               | ISBN                                               | description                                                                         | company                                                           |
|-------------------------------------------------------------------------------------|---------------------------------------|------------------------------------|----------------------------------------------------------------------------------------------|------------------------------------------------------------------------------------------|-------------------------|----------------------------------------------------|-------------------------------------------------------------------------------------|-------------------------------------------------------------------|
| Errors                                                                              | Errors                                | GenreList                          | Book                                                                                         | Book                                                                                     | Book                    | Book                                               | Book                                                                                | Book                                                              |
| Varchar                                                                             | Varchar                               | Varchar                            | Varchar                                                                                      | Varchar                                                                                  | Number                  | Number                                             | Varchar                                                                             | Number                                                            |
| 1-100                                                                               | 1-20<br>Characters                    | 1-30<br>characters                 | 1-300<br>characters                                                                          | 1-150<br>characters                                                                      | 1-2<br>characters       | 13 digits                                          | 1-1000<br>characters                                                                | 1<br>Character                                                    |
| Regular Expressions<br>for showing a<br>detailed error<br>message to user           | 1-20<br>Characters Numerical Error Id | 1-30<br>characters Genre of a Book | Link that leads to the vendor's website where the book is stored                             | URL to the cover of<br>a book                                                            | Reading level of a book | International<br>Standard Book<br>Number of a book | Description of a book                                                               | Indicates whether a<br>book belongs to<br>BOCES or Questar<br>III |
| ASCII char 32 (space), -, A-Z,<br>a-z, ', ., ', ASCII char 128 to<br>ASCII char 165 | a-z, A-Z, 0-9                         | a-z, A-Z, space                    | ASCII char 32 (space), -, A-Z,<br>a-z, ', ., ', ASCII char 128 to<br>ASCII char 165, {, }, = | ASCII char 32 (space), -, A-Z,<br>a-z, ',', ASCII char 128 to<br>ASCII char 165, {, }, = | 6-0                     | 0-9, -                                             | ASCII char 32 (space), -, A-Z,<br>a-z, ', ., ', ASCII char 128 to<br>ASCII char 165 | 0-1                                                               |
| Book TITLE could not be<br>found from VENDOR.                                       | trig9                                 | Fantasy                            | http://qiiisls.lib.overdrive.com                                                             | http://images.contentreserv img.jpg                                                      | 2,3,12                  | 978-0-123456-47-2                                  | (Short narrative describing book)                                                   | 0.1                                                               |
| Book Error.                                                                         | &*%^\$ &*^                            | Blue                               | c overdrive.com                                                                              | gdf âtm v                                                                                | 0,15.3.7                | 1234567898765,<br>onethree-fourteen                | Thrilling, twist, 3/5 stars                                                         | 315, 6                                                            |
|                                                                                     |                                       |                                    |                                                                                              |                                                                                          |                         |                                                    |                                                                                     |                                                                   |
|                                                                                     |                                       |                                    |                                                                                              |                                                                                          |                         |                                                    |                                                                                     |                                                                   |

| timeStamp                                                             | dueDate                                                        | dateWithdrawn                                                   | quantity                                            | vendorAccount                                                      | password                              |
|-----------------------------------------------------------------------|----------------------------------------------------------------|-----------------------------------------------------------------|-----------------------------------------------------|--------------------------------------------------------------------|---------------------------------------|
| Logged                                                                | Withdrawn                                                      | Withdrawn                                                       | Hosts                                               | Account                                                            | LogsIn                                |
| Timestamp                                                             | Date                                                           | Date                                                            | Number                                              | Varchar                                                            | Varchar                               |
| 0                                                                     |                                                                |                                                                 | 1-99                                                | 6-30<br>characters                                                 | 1-255                                 |
| A marker for when<br>an error is thrown.<br>Part of a primary<br>key. | A marker for when<br>the book will<br>become more<br>available | A marker for when<br>the book was<br>removed from the<br>system | Number of the given<br>book hosted by the<br>vendor | 6-30 Username of a user<br>characters within a vendor site A-z,0-9 | Individual Vendor<br>log-in passwords |
| 0-9, -, :, ASCII Char 32                                              | 0-9,-                                                          | 0-9, /                                                          | 0-9                                                 | A-z,0-9                                                            | a-z, A-Z, space, 0-9                  |
| 2038-01-09 03:14:07                                                   | 02-14-2015                                                     | 2-7-2015                                                        |                                                     | dw01stre, cd04olde                                                 | password1                             |
| IN The FuTuRe                                                         | Next Tuesday                                                   | Last Tuesday                                                    | 22 All of them                                      | 12monkeys!                                                         | ST3V3 COMMANDS<br>TH33 TO OP3N        |

#### **Entity-Relationship Diagram**

An Entity-Relationship (ER) Diagram is a model for displaying the design of the database. It is used to represent the logical format of a database.

#### **Entity-Relationship Diagram Legend**

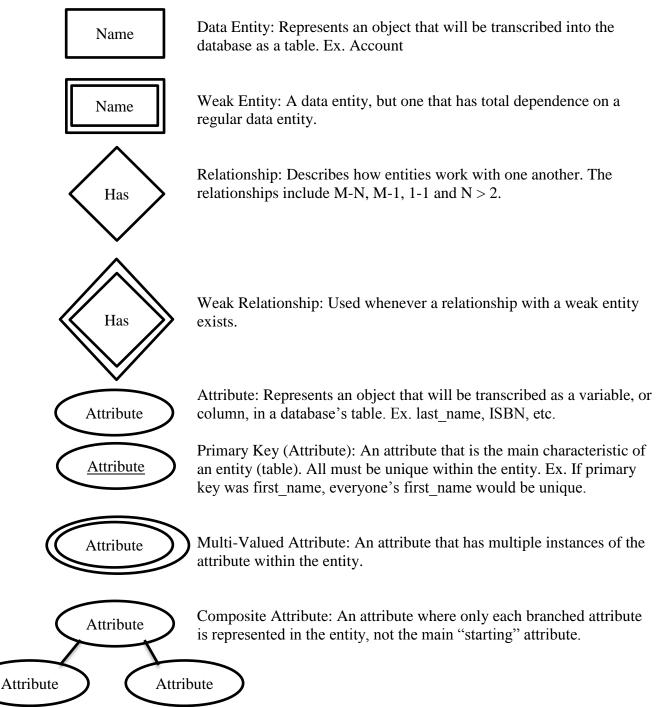

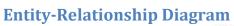

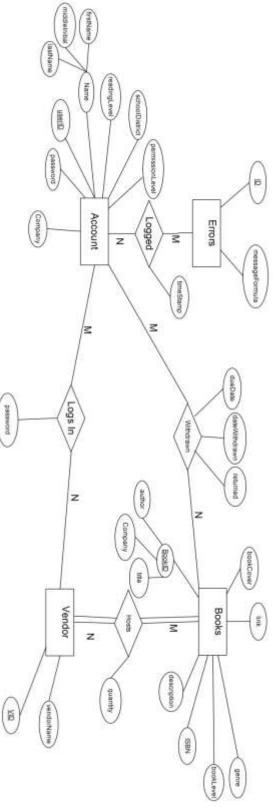

# Database Schema

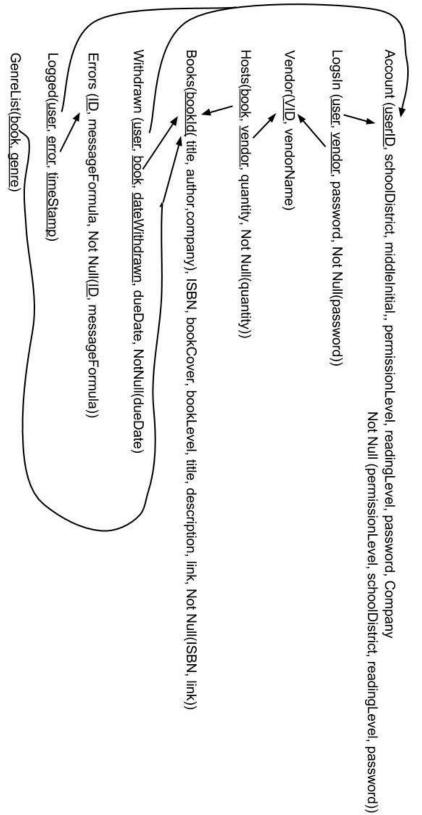

#### **Prototype Screens**

The following images and explanations are visual representations of the first prototypes that will be created as E.A.S.I. The prototypes presented here do not represent the final design of E.A.S.I. and are subject to change, but they do represent some of the core functions and processes that E.A.S.I. is going to have.

What E.A.S.I. will be doing:

- 1. As administrators add the information for each book (MARC file or manually), the system will add the book information, and incorporate it into our database.
- 2. The system will only open the vendor site link, and show the student's account information for that vendor, when the user goes to view/download an e-book.
- 3. The system will handle all internal requests, such as search, clicking, logging in, etc.

All code can be accessed here: <u>https://github.com/SienaCollegeSoftwareEngineering/2014-15-</u> <u>Team-Documentation---Seraphim/tree/master/public\_html</u>.

Final Prototype may be accessed here: <u>http://oraserv.cs.siena.edu/~perm\_seraphim/prototypes/</u>

#### **Access Screen**

This access screen, as shown on the next few pages, represents the login screen for E.A.S.I. All users will be presented with this screen, and must enter correct credentials in order to access the system.

The login screen will have the following features:

- A drop down listing every district that is available for the system
- A username and password to access the system
- A "Sign In" button
- A "Need Help?" link, which provides a small pop-up explaining how to contact someone in charge (most likely the administrator in charge of maintaining the system)
- Any login attempts that fail will be represented with an error message that displays what goes wrong next to the correct field of choice
- Each of the representations of the images will have links to their main websites (in order): <u>http://www.questar.org/</u>, <u>http://oraserv.cs.siena.edu/~perm\_seraphim/</u>, and <u>http://www.capitalregionboces.org/</u>

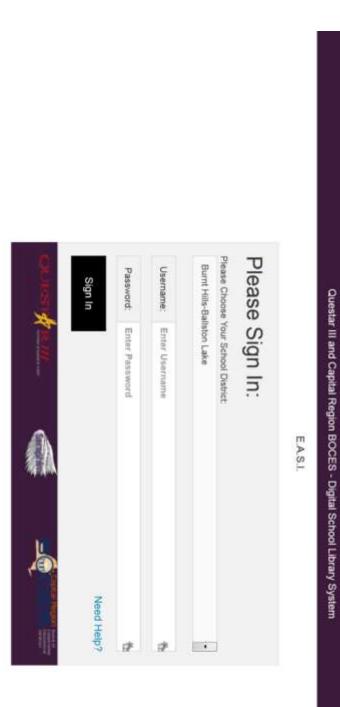

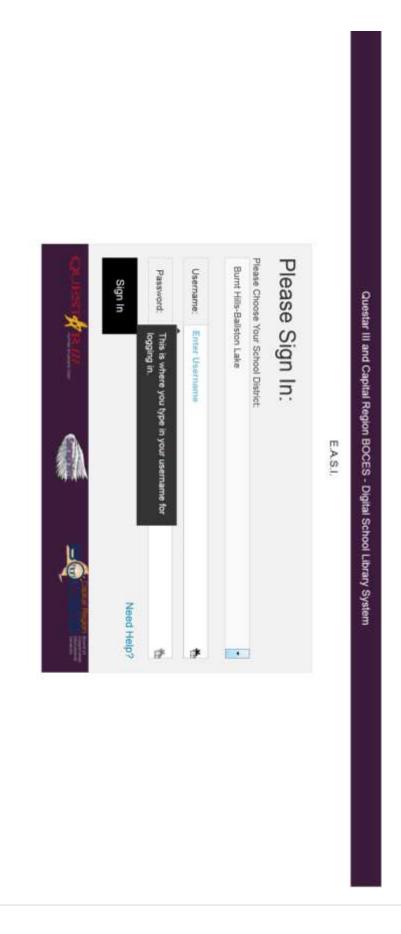

| £ | Please provide us with an email and we will respond as soon as we can. | Need Help? | EASL | Questar III and Capital Region BOCES - Digital School Library System |
|---|------------------------------------------------------------------------|------------|------|----------------------------------------------------------------------|
|   | İ                                                                      | ×          |      |                                                                      |

## **Main Page**

The main page of the website, as shown on the next page, is what all users will first encounter when correctly entering into the system (as long as the user provides the right district, username and password credentials).

The website will have the following pages:

- The main page
- "My Account", a page to organize their account settings (or, for administrators, to organize other user type account settings or book settings)
- "Genres" will be a drop-down that leads to pages that have all the Fantasy books, Science Fiction, etc
- "Levels" will be a drop-down that leads to pages that have only books for certain levels.
- Searching in the search box will lead to the "search" page, which shows all the books found for the inputted text
- Clicking "Advanced Search" will lead to a separate page to search using advanced settings
- Clicking on any book cover will lead to a single page with that book's information

All pages of the website will have:

- The "header" (the top of the page; everything along the menu, such as the "Genres" and Search bar, and above)
  - Clients request that message header should be: "Capital Region BOCES and Questar III – School Library System"
- A logout button/link (not shown in pictures above); the user will be automatically logged out after five minutes of inactivity
- Whenever books are displayed (such as on the main page, searching, or in Genres/ Levels), they will show:
  - The book cover
  - When scrolling over the book image, a small, transparent, "block" will pop up over the book cover, displaying the title and author
  - Clicking on the book cover leads to a page that displays more information about that book
  - A download button; clicking the download button will mean a popup with the user's username and password for that vendor site (originally hidden, but can be made viewable; with a "Copy" button next to each). The vendor site will open, allowing the user to simply copy & paste the correct fields and, once accessing the vendor site, will bring them directly to that book, where they will have the option of downloading it.
  - Books will only appear depending on the user's level
  - Books will display in rows/columns, and will only have so many rows; there will be a "Next Page" and "Previous Page" options at the bottom

The main page will have the following features:

- A set number of books, in rows/columns
- All books will be randomly selected, from the database, of available books from the district for that user's level
- The books display method (as discussed in the above section)

The "Genres" will include:

- The following genres: Biography & Autobiography, Comic & Graphic Novels, Drama & Literature, Historical Fiction, History, Humor, Mystery & Thriller, Romance, Science & Nature, Sci-Fi & Fantasy, Fiction, Non-Fiction, Arts, Business & Finance, Education, Law, Medicine, Multicultural Studies, Religion, Social Science, Technology, Adventure, Audiobooks, Classics, Film, Horror, Music, Philosophy, Picture Books, Sport, Thrillers
- More Genres can be imported from the MARC Files and manually
- Genres will appear in alphabetical order
- These Genres will only show in the drop down menu if the topic is available (if there are 1+ books in the category)

The "Levels" options:

- Levels will be: K-5, 6-8, and 9-12
- When choosing a level, one will see all books found for that level
- Students in higher levels have access to books in lower levels
- Students can have access to specific books, as directed by Teachers or Administrators

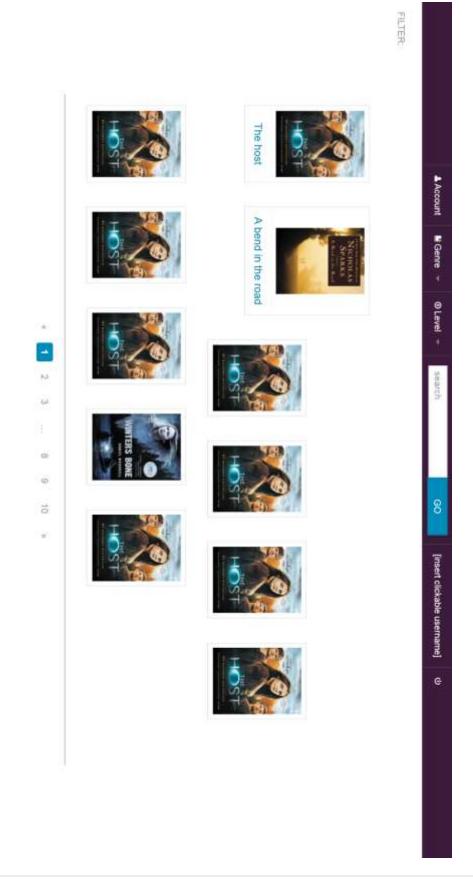

37 | P a g e

## **My Account**

The "My Account" page will have the following features:

- The ability to see their first and last name (that's connected to the account)
- The ability to view their username, user account type (either student, teacher or administrator), and their district (students + teachers will not be able to change any of these)
- Individual abilities as dictated by their user account type (for example, administrators adding/removing vendors)

|                     |                 |                                                                                     | 5                    | Main     | E.A.S.I                |
|---------------------|-----------------|-------------------------------------------------------------------------------------|----------------------|----------|------------------------|
| Dow                 | View            | ernam<br>me: m<br>strict: E                                                         | /elc                 |          |                        |
| Download's History▼ | View's History▼ | Username: k05mang<br>Name: masteradmin Kevin<br>District: Burnt-Hills Ballston-Lake | ome, m               | Accounts |                        |
| •                   |                 | vin<br>ton-Lake                                                                     | Welcome, masteradmin | Vendors  | A Home                 |
|                     |                 |                                                                                     | min                  | Books    | A Home Account Genre - |
|                     |                 |                                                                                     |                      |          | U Genre 👻              |
|                     |                 |                                                                                     |                      |          | search                 |
|                     |                 |                                                                                     |                      |          | p Aav                  |
|                     |                 |                                                                                     |                      |          | k05mang U              |
|                     |                 |                                                                                     |                      |          | e                      |
|                     |                 |                                                                                     |                      |          |                        |
|                     |                 |                                                                                     |                      |          |                        |
|                     |                 |                                                                                     | *                    |          |                        |

| Add user | Username     | Results                 | Add Accounts▼ | Main     |
|----------|--------------|-------------------------|---------------|----------|
| Sel      | me           | Results to be uploaded: | unts▼         | Accounts |
|          | District     |                         |               | Vendors  |
|          | First Name   |                         |               | Books    |
|          | Vame         |                         |               |          |
|          | Last Name    |                         |               |          |
|          | Perm         |                         |               |          |
|          | Permissions  |                         |               |          |
|          | Edit Options |                         |               |          |
| Upload   |              |                         |               |          |

| SERAPHIM |
|----------|
|----------|

|              | 77       | <br>_               | (0)                  | Ш                     |
|--------------|----------|---------------------|----------------------|-----------------------|
| Username     | Results: | Search for Accounts | Search for Accounts: | Edit/Remove Accounts▼ |
| District     |          |                     |                      | ₹                     |
| First Name   |          |                     |                      |                       |
| Last Name    |          |                     |                      |                       |
| Permissions  |          |                     |                      |                       |
| Edit Options |          | đ                   |                      |                       |
|              |          | Advanced            |                      |                       |

| Vendor name  | Vendors: | Search for Vendors | Find a Vendor: | Edit/Remove Vendor▼ |
|--------------|----------|--------------------|----------------|---------------------|
| Vendor Url   |          |                    |                |                     |
| Books#       |          |                    |                |                     |
| Edit options |          |                    |                |                     |
|              |          | đ                  |                |                     |

|                   | Load | overdrive<br>Browse      | Add books          | Add Books▼ | Main     |
|-------------------|------|--------------------------|--------------------|------------|----------|
|                   | _    | Browse. No file selected | 64                 | Ä          | Accounts |
|                   |      | ġ.                       |                    |            | Vendors  |
| Add book manually |      | Title                    | Books to be added: |            | Books    |
| VIE               |      | Author                   |                    |            |          |
|                   |      | ISBN                     |                    |            |          |
|                   |      | Edit Options             |                    |            |          |
| Upload            |      |                          |                    |            |          |

| SERAPHIM |
|----------|
|----------|

| Title        | Results: | Search for books | Search for books: | Edit/Remove Books▼ |
|--------------|----------|------------------|-------------------|--------------------|
| Author       |          |                  |                   |                    |
| ISBN         |          |                  |                   |                    |
| Edit Options |          |                  |                   |                    |
|              |          | P Advanced       |                   |                    |

## Searching/Advanced Search

Searching/Advanced Search options:

- Any search part will lead to a page that shows all book options.
- Searching involves entering in book title, author or ISBN-13
- Advanced Search will at least be able to:
  - search parts available in normal searching
  - search in any number of categories from Genres
  - search for viewing, e-books or audiobooks

### **Book View**

Book Descriptions pages will have:

- A bigger version of the book cover
- Full description of the book
- Title, Author, ISBN-13
- The ability to view/download it (given information in a tab)

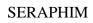

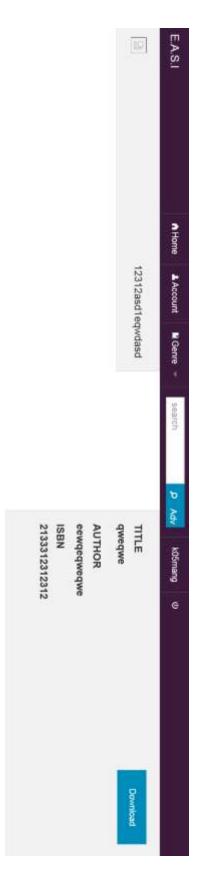

## **Packaging Specification**

Seraphim's supervisors, Dr. Fryling and Dr. Lim, will receive a copy of E.A.S.I. electronically, via GitHub and a Flash Drive, with all of the correlation documentation after the Acceptance Test is completed. If the clients wish to incorporate E.A.S.I. into their system, they will contact member(s) of the group to incorporate it into their system under a separate contract.

## **Testing Plan**

## **Overview**

The strategy for testing the system is to ensure that the system meets its design specifications, as well as both the functional and non-functional requirements. E.A.S.I. will be vigorously tested on both mobile and desktop machines, using Windows, Linux and Mac Operating Systems as well as the popular browsers: Mozilla Firefox, Internet Explorer, Google Chrome, Opera, and Safari. The testing will use a multi-step process that goes through each of the activities that are in the system: unit testing, integration testing, system testing, performance testing, and acceptance testing.

## **Exception Handling**

The goal of Seraphim is to create a system that accomplishes the functions provided in the Software Plan as well as listed above. As part of these goals, E.A.S.I. will be able to handle all software exceptions as they arise; in the event of an exception error, the system will be able to handle it without the entire system failing. All the input into the system will be validated before the input is stored or made available to the users. At this stage of the project, the potential errors to the system are still unknown, but do include validation of user credentials and vendor information. Exceptions might be made possible either through user interaction or by the system itself, but in either case, E.A.S.I. will be designed to recover from any such events.

### **Acceptance Test**

The accepted criteria for E.A.S.I. will include all previously stated requirements and functions listed in this document as well as the Software Plan. If the final product is unable to meet the specified requirements or functions, a reasonable explanation must be provided, which will be measured by the supervisors, Dr. Meg Fryling and Dr. Darren Lim. Each portion of E.A.S.I. will be tested in each stage to ensure that the individual components function before having the system integrated as a whole. At the end of the project, an acceptance test will take place to ensure Seraphim has met the system and client needs. Once the acceptance test has taken place, Seraphim and the clients will measure the requirements that have been successful.

## **Integration Testing**

Integrating Testing will be done within each unit test of E.A.S.I. to ensure that each test can work with its components, both within and those that share data with other unit tests. When any change occurs in the code for any unit, testing will occur for the connected units. The goal is for each unit still functions properly even if parts of other units change. Each specific input test is outlined in the unit tests.

## **System Testing**

System Testing within E.A.S.I. will ensure that the system complies with both the functional and non-functional requirement specifications. The type of system testing that will be completed will be black box testing. This type of system testing is completed by entering various inputs to test the outputs of the system. Each specific input test is outlined in the unit tests.

## **Performance Testing**

Performance Testing is used to make sure the system is responding to user requests in a reasonable timeframe, especially when used by many users at the same time. For most systems, a series of tests will be run by multiple users (to be determined) to run stability and performances tests, such as (for E.A.S.I.): multiple login and submission attempts, accessing e-Books, searching within the system and accessing e-Book history.

## **Unit Tests and Test Cases**

Each unit test is a test run to ensure that the system is running properly and that it has all the fore-mentioned functions. Each unit test is a step-by-step process for input and what to expect when certain functions are set in motion. Some tests will be performed separately, while others will be performed together. Once all unit tests have been approved, a full system test will be run to ensure that all the functions work together.

Each unit test has a series of test cases, which are directions for input and the order in which the system will receive them. It will contain details on what to expect for each input, and what the system should do if incorrect input is received.

## **Appendices**

## **Unit Tests**

All Unit Tests are in the following pages.

Note: Any with "Observed Result" as "N/A" means they were anticipated for the final project but were not implemented, due to not being able to get the information necessary to implement them.

| Team Name Sera<br>Project Name E.A.<br>Client Name Jen<br>Directory of <i>Unit Tests</i><br>Directory Status U<br>Pass/Fail Status Nur | Jnit T      | Seraphim<br>E.A.S.I.<br>Jen Cann<br>ests<br>Unit<br>Unit<br>Number | Seraphim<br>E.A.S.I.<br>Jen Cannell and J'aime Pfeiffer<br>ests<br>Unit<br>Number<br>Unit Test Name | Date Last<br>Tested | Comments or brief description               |
|----------------------------------------------------------------------------------------------------|-------------|--------------------------------------------------------------------|----------------------------------------------------------------------------------------------------|---------------------|---------------------------------------------|
| σ                                                                                                    | 100%        | <u> </u>                                                           | l ogin                                                                                              | 01/00/00            | l onin abilities of all users               |
| _                                                                                                    | 93%         | 2                                                                  | Add E-Book                                                                                          | 04/19/15            | Admin's ability to add a e-book (MARC file) |
| <b>¬</b>                                                                                                    | 0%          | ω                                                                  | Search Books                                                                                        | 01/00/00            | User to find e-books via                    |
| σ                                                                                                    | 100%        | 4                                                                  | View/Get Book                                                                                       | 01/00/00            | User see book information and get e-book    |
| т                                                                                                    | <b>60</b> % | 5                                                                  | Add Students                                                                                        | 01/00/00            | Admin add student (import file)             |
| т                                                                                                    | 53%         | 6                                                                  | Edit Account                                                                                        | 01/00/00            | Admin edit Student,                         |
| P                                                                                                    | 100%        | 7                                                                  | Add Teacher                                                                                         | 01/00/00            | Admin add teacher                           |
| Р                                                                                                    | 100%        | 8                                                                  | Remove User                                                                                         | 01/00/00            | Admin remove user                           |
| σ                                                                                                    | 100%        | 9                                                                  | Add Administrator                                                                                   | 01/00/00            | Admin add administrator                     |
| п                                                                                                    | 0%          | 12                                                                 | View History                                                                                        | 01/00/00            | User view e-Book history                    |
| <b>–</b>                                                                                                    | 50%         | 13                                                                 | Edit e-Books                                                                                        | 01/00/00            | Admin edit e-Book inform                    |
| <b>-</b>                                                                                                    | 100%        | 14                                                                 | Logout                                                                                              | 01/00/00            | User automatically/self logout              |
|                                                                                                    |             |                                                                    |                                                                                                    |                     |                                             |
|                                                                                                    |             |                                                                    |                                                                                                    |                     |                                             |
|                                                                                                    |             |                                                                    |                                                                                                    |                     |                                             |
|                                                                                                    |             |                                                                    |                                                                                                    |                     |                                             |
|                                                                                                    |             |                                                                    |                                                                                                    |                     |                                             |

| Date of last test =             |                            |                         | 13 passed               | 13                             | 100% passing            | 100%                                                                     | Immary                     | = Unit Summary | P                   |
|---------------------------------|----------------------------|-------------------------|-------------------------|--------------------------------|-------------------------|--------------------------------------------------------------------------|----------------------------|----------------|---------------------|
|                                 |                            |                         |                         |                                |                         |                                                                          |                            |                |                     |
|                                 |                            | Error Messages          | Error message           | Filled form, wrong<br>district | Press submit            | Type in right<br>username and<br>password but have<br>the wrong district | Wrong district             | 1.013          | ogin<br>עיש         |
|                                 |                            | Error Messages          | Error message           | Filled form, wrong<br>password | Press submit            | and and                                                                  | Wrong password             | 1.012          | σ                   |
|                                 |                            | Error Messages          | Error message           | Filled form, wrong<br>username | Press submit            | Type in a non-<br>exisiting username                                     | Non-existent username      | 1.011          | q                   |
|                                 |                            | Error Messages          | Error message           | Empty fields                   | Press submit            | Leave all fields<br>empty                                                | All fields empty           | 1.010          | ס                   |
|                                 |                            | Error Messages          | Error message           | Empty<br>password/district     | Press submit            | Leave<br>password/district<br>biank                                      | Empty<br>password/district | 1.009          | P                   |
|                                 |                            | Error Messages          | Error message           | Empty<br>username/district     | Press submit            | Leave<br>username/district<br>blank                                      | Empty<br>username/district | 1.008          | ס                   |
|                                 |                            | Error Messages          | Error message           | Empty<br>username/passwor<br>d | Press submit            | Leave<br>username/passwor<br>d blank                                     | Empty<br>username/password | 1.007          | σ                   |
|                                 |                            | Error Messages          | Error message           | Empty district                 | Press submit            | Leave district<br>unselected                                             | Unselected district        | 1.006          | ס                   |
| "No password has<br>been typed" | "No passwor<br>been typed" | Error Messages          | Error message           | Empty password                 | Press submit            | Leave password<br>blank                                                  | Empty password             | 1.005          | Р                   |
|                                 |                            | Error Messages          | Error message           | Empty username                 | Press submit            | Leave username<br>blank                                                  | Empty username             | 1.004          | P                   |
|                                 |                            | Logged In As<br>Admin   | Logged in as<br>Admin   | Empty form                     | Press submit            | Submit<br>adminstrator<br>account credentials                            | Log in as Administrator    | 1.003          | ס                   |
|                                 |                            | Logged In As<br>Teacher | Logged in as<br>Teacher | Empty form                     | Press submit            | Submit teacher<br>account credentials                                    | Log in as Teacher          | 1.002          | σ                   |
|                                 |                            | Logged In As<br>Student | Logged in as student    | Empty form                     | Press submit            | Submit student<br>account credentials                                    | Log in as Student          | 1.001          | σ                   |
| Comments                        | Con                        | Observed result         | Expected result         | State Before Test              | Steps to be<br>Executed | Action to perform<br>test (input)                                        | Description                | Test<br>Number | Pass/Fail<br>Status |
|                                 |                            |                         |                         |                                |                         |                                                                          | Test Cases                 |                |                     |

# Add Book

|                     | Π              | Test Cases                                                 |                                    |                         |                   |                                                         |                           |          |              |              |
|---------------------|----------------|------------------------------------------------------------|------------------------------------|-------------------------|-------------------|---------------------------------------------------------|---------------------------|----------|--------------|--------------|
| Pass/Fail<br>Status | Test<br>Number | Description                                                | Action to perform<br>test (Input)  | Steps to be<br>Executed | State Before Test | Expected result                                         | Observed result           | Comments | Tested<br>By | Test<br>Date |
| P                   | 2.001          | Add Book<br>Appropriately (manual) Information             | Submit Book<br>Information         | Press submit            | Empty Form        | Addition and<br>Confirmation                            | Book Added To<br>Database |          | LM           | 4/19/15      |
| σ                   | 2.002          | Empty Title                                                | Leave tille field<br>blank         | Press submit            | Empty Form        | Error message and<br>user prompted for<br>title         | (Alert)                   |          | LM           | 4/19/15      |
| P                   | 2.003          | Empty Author                                               | Leave author field<br>blank        | Press submit            | Empty Form        | Error message and<br>user prompted for<br>author        | Error Message<br>(Alert)  |          | LM           | 4/19/15      |
| ۳                   | 2.004          | Empty ISBN                                                 | Leave ISBN field<br>blank          | Press submit            | Empty Form        | Error message and<br>user prompted for<br>ISBN          | Error Message<br>(Alert)  |          | LM           | 4/19/15      |
| P                   | 2.005          | Empty Reading Level                                        | Leave reading level<br>field blank | Press submit            | Empty Form        | Allow submission                                        | N/A                       |          |              |              |
| P                   | 2.006          | Empty Description                                          | Leave description<br>field blank   | Press submit            | Empty Form        | Allow submission                                        | Book Added To<br>Database |          | LM           | 4/19/15      |
| P                   | 2.007          | Empty Genre                                                | Leave genre field<br>blank         | Press submit            | Empty Form        | Allow Submission                                        | Book Added To<br>Database |          | LM           | 4/19/15      |
| σ                   | 2.008          | Empty Genre with filled Leave genre field<br>Subject blank | Leave genre field<br>blank         | Press submit            | Empty Form        | Allow submission,<br>inform user that<br>field is blank | N/A                       |          |              |              |
| Ψ                   | 2.009          | Empty Subject with<br>filled Genre                         | Leave subject field<br>blank       | Press submit            | Empty Form        | sion,<br>hat                                            | N/A                       |          |              |              |

SERAPHIM

| Contractor |        |                     |                                   | 1 failed                                                            |            | 000000000000000000000000000000000000000 |                                                | tests                           | 15             | 2 |
|------------|--------|---------------------|-----------------------------------|---------------------------------------------------------------------|------------|-----------------------------------------|------------------------------------------------|---------------------------------|----------------|---|
| 4/19/15    | test = | Date of last test = |                                   | 14 passed                                                           |            | 93% passing                             | 93%                                            | Immary                          | = Unit Summary | п |
| 4/19/15    | LW     |                     | Can't read file                   | Form with Book<br>Information                                       | Empty Form | Select File                             | Vendor Selected<br>and File Selected           | Add Book<br>Automatically       | 2.015          | ۳ |
| 4/19/15    | LM     | No error message    | Doesn't allow it into<br>database | Error message and<br>prompt user for<br>corrected ISBN<br>format    | Empty Form | Press submit                            | Input a string with<br>an invalid character    | Invalid ISBN format             | 2.014          | σ |
| 4/19/15    | LM     |                     | Error Message<br>(Alert)          | Error message and<br>prompt user for<br>corrected input             | Empty Form | Press submit                            | Input a string with<br>an invalid character    | Invalid characters in field     | 2.013          | σ |
| 4/19/15    | LW     |                     | Error Message<br>(Alert)          | Error message                                                       | Empty Form | Press submit                            | Leave all fields<br>blank                      | All Fields Empty                | 2.012          | ٩ |
|            |        |                     | WA                                | Error message and<br>user prompted for<br>teacher edition<br>status | Empty Form | Press submit                            | Leave teacher<br>edition status field<br>blank | Empty Teacher Edition<br>Status | 2.011          | Ψ |
|            |        |                     | N/A                               | Error message and<br>user prompted for<br>vendor                    | Empty Form | Press submit                            | Leave vendor field<br>blank                    | Empty Vendor                    | 2.010          | Ρ |

# Search Book(s)

|                     | Π              | Test Cases                                |                                                |                         |                   |                                                 |                 |                |              |         |
|---------------------|----------------|-------------------------------------------|------------------------------------------------|-------------------------|-------------------|-------------------------------------------------|-----------------|----------------|--------------|---------|
| Pass/Fail<br>Status | Test<br>Number | Description                               | Action to perform<br>test (input)              | Steps to be<br>Executed | State Before Test | Expected result                                 | Observed result | Comments       | Tested<br>By |         |
| т                   | 3.001          | Basic Search                              | Enter Query into search field                  | Press Go                | Empty field       | Return page of<br>search related<br>books       |                 | Not Programmed | LM           |         |
| т.)                 | 3.002          | Basic Empty Search                        | Leave search field<br>blank                    | Press Go                | Empty field       | No Change in page                               |                 | Not Programmed | LM           |         |
| ٦                   | 3.003          | Search with no results                    | Enter answerless<br>query into search<br>field | Press Go                | Empty field       | Return page stating<br>no results were<br>found |                 | Not Programmed | LM           |         |
| <b>.</b>            | 3.004          | Advanced Search                           | Leave username<br>blank                        | Press submit            | Empty form        | Return page of<br>search related<br>books       |                 | Not Programmed | LM           |         |
| т                   | 3.005          | Empty Advanced<br>Search                  | Leave password<br>blank                        | Press submit            | Empty form        | No Change in page                               |                 | Not Programmed | LM           |         |
| . <b>п</b>          | 3.006          | Advanced Search:<br>Filled Author         | Leave district<br>unselected                   | Press submit            | Empty form        | Return page stating<br>no results were<br>found |                 | Not Programmed | Ш            |         |
| ٦                   | 3.007          | Advanced Search:<br>Filled Title          | Leave district<br>unselected                   | Press submit            | Empty form        | Return page stating<br>no results were<br>found |                 | Not Programmed | LM           | 4/19/15 |
| т.                  | 3.008          | Advanced Search:<br>Filled Genre          | Leave district<br>unselected                   | Press submit            | Empty form        | Return page stating<br>no results were<br>found |                 | Not Programmed | LM           | 4/19/15 |
| т                   | 3.009          | Advanced Search:<br>Filled Multiple Genre | Leave district<br>unselected                   | Press submit            | Empty form        | Return page stating<br>no results were<br>found |                 | Not Programmed | LM           | 4/19/15 |

|         |        |                     |                                                 | 17 failed |            |              |                              | tests                                                       | 17        |             |
|---------|--------|---------------------|-------------------------------------------------|-----------|------------|--------------|------------------------------|-------------------------------------------------------------|-----------|-------------|
| 4/19/15 | test = | Date of last test = |                                                 | 0 passed  |            | 0% passing   | ¢0                           | Unit Summary                                                | = Unit Su | п           |
|         |        |                     |                                                 |           |            |              |                              |                                                             |           |             |
| 4/19/15 | LM     | Not Programmed      | Return page stating<br>no results were<br>found |           | Empty form | Press submit | Leave district<br>unselected | Advanced Search with<br>no results                          | 3.017     | п           |
| 4/19/15 | СМ     | Not Programmed      | Return page stating<br>no results were<br>found |           | Empty form | Press submit | Leave district<br>unselected | Advanced Search:<br>Filled Title, Autor &<br>Multiple Genre | 3.016     | т           |
| 4/19/15 | LM     | Not Programmed      | Return page stating<br>no results were<br>found |           | Empty form | Press submit | Leave district<br>unselected | Advanced Search:<br>Filled Title, Autor &<br>Genre          | 3.015     | п           |
| 4/19/15 | EM     | Not Programmed      | Return page stating<br>no results were<br>found | - 22<br>  | Empty form | Press submit | Leave district<br>unselected | Advanced Search:<br>Filled Author & Multiple<br>Genre       | 3.014     | п           |
| 4/19/15 | LM     | Not Programmed      | Return page stating<br>no results were<br>found |           | Empty form | Press submit | Leave district<br>unselected | Advanced Search:<br>Filled Author & Genre                   | 3.013     | 71          |
| 4/19/15 | LM     | Not Programmed      | Return page stating<br>no results were<br>found | 264<br>   | Empty form | Press submit | Leave district<br>unselected | Advanced Search:<br>Filled Title & Multiple<br>Genre        | 3.012     | 30          |
| 4/19/15 | LM     | Not Programmed      | Return page stating<br>no results were<br>found |           | Empty form | Press submit | Leave district<br>unselected | Advanced Search:<br>Filled Title & Genre                    | 3.011     | 39          |
| 4/19/15 | EW     | Not Programmed      | Return page stating<br>no results were<br>found |           | Empty form | Press submit | Leave district<br>unselected | Advanced Search:<br>Filled Title & Author                   | 3.010     | <b>71</b> ( |

# View/Get Book

|                |              |                             |                                   | 0 failed                          | 0                                      |                                   |                                   | tests         | 2              |                     |
|----------------|--------------|-----------------------------|-----------------------------------|-----------------------------------|----------------------------------------|-----------------------------------|-----------------------------------|---------------|----------------|---------------------|
| 4/19/          | st test =    | Date of last test = 4/19/15 |                                   | 2 passed                          | 2                                      | 100% passing                      | 100%                              | immary        | = Unit Summary | P                   |
| 4/19/15        | M            | Not hidden                  | Pop-up shown                      | Displays Login<br>Information     | Selected book<br>page                  | Click download                    | Select Book                       | Download book | 4,002          | σ                   |
| 4/19/15        | EM .         |                             | Book Description<br>Page Accessed | Return page of<br>selected book   | Page of books<br>(home or<br>searched) | Click on book<br>picture or title |                                   | Select Book   | 4.001          | σ                   |
| d Test<br>Date | Tested<br>By | Comments                    | Observed result                   | State Before Test Expected result | State Before Test                      | Steps to be<br>Executed           | Action to perform<br>test (input) | Description   | Test<br>Number | Pass/Fail<br>Status |
| 2              |              |                             |                                   |                                   |                                        |                                   |                                   | Test Cases    |                |                     |

| Test Cases       | Tes            | Test Cases                    |                                             |                                    |                                                      |                                                    |                                     |                     |              |
|------------------|----------------|-------------------------------|---------------------------------------------|------------------------------------|------------------------------------------------------|----------------------------------------------------|-------------------------------------|---------------------|--------------|
| Pass/Fail Status | Test<br>Number | Description                   | Action to<br>perform test<br>(input)        | Steps to be<br>Executed            | State Before<br>Test                                 | Expected result                                    | Observed<br>result                  | Comments            | Tested<br>By |
|                  |                |                               |                                             |                                    |                                                      |                                                    |                                     |                     |              |
| ס                | 5.001          | My Account                    |                                             | Click on my<br>account             | Any displayed<br>non-error<br>page within<br>site    | Displays appropriate<br>MyAccount page             | Account Page<br>Accessed            |                     | LM           |
| т                | 5.002          | Browse for<br>Student File    | Selecting Click Ad<br>Browsed form students | Click Add<br>students              | My Account<br>Page                                   | My Account Page<br>with browse for<br>student file |                                     | Not<br>Programmed   | LM           |
| т                | 5.003          | Process<br>Students<br>File   |                                             | Upload<br>Students<br>Information  | Un-Edited<br>Database                                | Updated Database                                   |                                     | Not<br>Programmed   | LM           |
| σ                | 5.004          | Add<br>individual<br>student  |                                             | Click Add<br>Individual<br>Student | My Account<br>Page                                   | Display form for<br>adding student                 | User Shown                          |                     | LM           |
| σ                | 5.005          | Submit<br>Individuals<br>Form | Student                                     | Click Submit                       | My Account<br>Page with<br>student form<br>displayed | Database Updated<br>with additional<br>Student     | Database<br>Updated with<br>Student |                     | LM           |
| Π                | = Unit Summarv | mmarv                         | 60%                                         | 60% passing                        | ω                                                    | 3 passed                                           |                                     | Date of last test = | ist test     |
| t(               | 5              | tests                         |                                             |                                    | 2                                                    | 2 failed                                           |                                     |                     |              |

|                      | unt<br>                    |                                                           |                                     |                                     |                                  |                                  |                                |                                                           | 2                                                |            |
|----------------------|----------------------------|-----------------------------------------------------------|-------------------------------------|-------------------------------------|----------------------------------|----------------------------------|--------------------------------|-----------------------------------------------------------|--------------------------------------------------|------------|
| т                    | т                          | σ                                                         | Ρ                                   | σ                                   | P                                | σ                                | F                              | Р                                                         | Pass/Fail Status                                 |            |
| 6.009                | 6.008                      | 6.007                                                     | 6.006                               | 6.005                               | 6.004                            | 6.003                            | 6.002                          | 6.001                                                     | Test<br>Number                                   | Test       |
| Edit School          | Edit Reading Input new     | Select User                                               | Search User<br>empty field          | Search User<br>by first and<br>last | Search User<br>by last           | Search User<br>by First          | Edit User                      | My Account                                                | Description                                      | Test Cases |
| Input new<br>School  | Input new<br>Reading Level |                                                           |                                     | First & Last<br>Name                | First Name                       | First Name                       |                                |                                                           | Action to<br>Description perform test<br>(input) |            |
| Click Submit         | Click Submit               | Click on user in populated list                           | Click Submit                        | Click Submit                        | Click Submit                     | Click Submit                     | Click Edit User tab            | Click on my<br>account                                    | Steps to be<br>Executed                          |            |
| Form Filled<br>Modal | Form Filled<br>Modal       | Populated List                                            | User Search<br>Fields               | User Search<br>Fields               | User Search<br>Fields            | User Search<br>Fields            | My Account<br>Page             | Any displayed<br>non-error<br>page within<br>site         | State Before<br>Test                             |            |
| Update Database      | Update Database            | Deploy Modal<br>containing current<br>information in form | Popup about<br>needing filled forms | Populate User List<br>below form    | Populate User List<br>below form | Populate User List<br>below form | Displays User<br>Search Fields | Displays appropriate Went to My<br>MyAccount page Account | Expected result                                  |            |
|                      |                            | N/A                                                       | All EASI users<br>returned          | Expected User<br>Shown              | Expected User<br>Shown           | Expected User<br>Shown           |                                | Went to My<br>Account                                     | Observed<br>result                               |            |
| Error                | Error                      |                                                           |                                     |                                     |                                  |                                  | Error                          |                                                           | Comments                                         |            |
| LM                   | LM                         |                                                           | LM                                  | LM                                  | LM                               | LM                               | KM                             | KM                                                        | Tested<br>By                                     |            |
| 4/19/15              | 4/19/15                    |                                                           | 4/19/15                             | 4/19/15                             | 4/19/15                          | 4/19/15                          | 4/19/15                        | 4/19/15                                                   | Test<br>Date                                     |            |

# Edit Account

Edit Account Any User Editing information in My Account

58 | P a g e

|         |                     |           |     | 9 failed        | 9                    |              |                                             | tests                                     | 19             |   |
|---------|---------------------|-----------|-----|-----------------|----------------------|--------------|---------------------------------------------|-------------------------------------------|----------------|---|
| 4/19/15 | Date of last test = | Date of L |     | 10 passed       | 10                   | 53% passing  | 53%                                         | mmary                                     | = Unit Summary | - |
|         |                     |           |     |                 |                      |              |                                             |                                           |                | , |
|         |                     |           |     |                 |                      |              |                                             |                                           |                |   |
|         |                     |           |     |                 |                      |              |                                             |                                           |                |   |
| 4/19/15 | KM                  | Error     |     | Update Database | Form Filled<br>Modal | Click Submit | Input new<br>Permission<br>Level            | Admin only<br>Edit<br>Permission<br>Level | 6.019          | т |
| 4/19/15 | LM                  | Error     |     | Update Database | Form Filled<br>Modal | Click Submit | Input new<br>User ID                        | Edit User Id                              | 6.018          | п |
| 4/19/15 | LM                  | Error     |     | Update Database | Form Filled<br>Modal | Click Submit | Input new<br>Password                       | Edit<br>Password                          | 6.017          | п |
|         |                     |           | N/A | Update Database | Form Filled<br>Modal | Click Submit | Input new<br>Name<br>information            | Edit All<br>Name Fields                   | 6.016          | ٦ |
|         |                     |           | N/A | Update Database | Form Filled<br>Modal | Click Submit | Input new<br>Middle Initial<br>& Last Name  | Edit Last<br>Name and<br>Middle Initial   | 6.015          | σ |
| 4/19/15 | LM                  | Error     |     | Update Database | Form Filled<br>Modal | Click Submit | Input new<br>First & Last<br>Name           | Edit First &<br>Last Name                 | 6.014          | т |
|         |                     |           | N/A | Update Database | Form Filled<br>Modal | Click Submit | Input new<br>First name &<br>Middle initial | Edit First<br>Name &<br>Middle Initial    | 6.013          | Ρ |
| 4/19/15 | LM                  | Error     |     | Update Database | Form Filled<br>Modal | Click Submit | Input new<br>Last Name                      | Edit Last<br>Name                         | 6.012          | т |
|         |                     |           | N/A | Update Database | Form Filled<br>Modal | Click Submit | Input new<br>Middle Initial                 | Edit Middle<br>Initial                    | 6.011          | P |
| 4/19/15 | LM                  | Error     |     | Update Database | Form Filled<br>Modal | Click Submit | Input new<br>First name                     | Edit First<br>Name                        | 6.010          | т |

| _              |                     |            |                    | 0 failed                                       | 0                                                    |                                    |                                                  | tests                         | ω              |                  |
|----------------|---------------------|------------|--------------------|------------------------------------------------|------------------------------------------------------|------------------------------------|--------------------------------------------------|-------------------------------|----------------|------------------|
| = 4/19/15      | Date of last test = | Date of la |                    | 3 passed                                       | 3                                                    | 100% passing                       | 100%                                             | mmary                         | = Unit Summary | σ                |
|                |                     |            |                    |                                                |                                                      |                                    |                                                  |                               |                |                  |
| 4/19/15        | LM                  |            |                    | Database Updated<br>with additional<br>Teacher | My Account<br>Page with<br>teacher form<br>displayed | Click Submit                       | Teacher<br>Information                           | Submit<br>Individuals<br>Form | 7.003          | ס                |
| 4/19/15        | LM                  |            |                    | Display form for<br>adding teacher             | My Account<br>Page                                   | Click Add<br>Individual<br>Teacher |                                                  | Add<br>individual<br>teacher  | 7.002          | σ                |
| 4/19/15        | LM                  |            |                    | Displays appropriate<br>MyAccount page         | Any displayed<br>non-error<br>page within<br>site    | Click on my<br>account             |                                                  | My Account                    | 7.001          | q                |
|                |                     |            |                    |                                                |                                                      |                                    |                                                  |                               |                |                  |
| l Test<br>Date | Tested<br>By        | Comments   | Observed<br>result | Expected result                                | State Before<br>Test                                 | Steps to be<br>Executed            | Action to<br>Description perform test<br>(input) | Description                   | Test<br>Number | Pass/Fail Status |
|                |                     |            |                    |                                                |                                                      |                                    |                                                  | Test Cases                    | les            |                  |

# Remove User(s)

|                  | Tes            | Test Cases                          |                                            |                                         |                                                   |                                                            |                                            |                                           |                     | 1 |
|------------------|----------------|-------------------------------------|--------------------------------------------|-----------------------------------------|---------------------------------------------------|------------------------------------------------------------|--------------------------------------------|-------------------------------------------|---------------------|---|
| Pass/Fail Status | Test<br>Number | Description                         | Action to Description perform test (input) | Steps to be<br>Executed                 | State Before<br>Test                              | Expected result                                            | Observed<br>result                         | Comments                                  | Tested<br>By        |   |
|                  |                |                                     |                                            |                                         |                                                   |                                                            |                                            |                                           |                     | _ |
| σ                | 8.001          | My Account                          |                                            | Click on my<br>account                  | Any displayed<br>non-error<br>page within<br>site | Displays appropriate Account Page<br>MyAccount page Opened | Account Page<br>Opened                     |                                           | LM                  |   |
| σ                | 8.001          | Edit User                           |                                            | Click Edit User tab                     | My Account<br>Page                                | Displays User<br>Search Fields                             | N/A                                        |                                           |                     |   |
| P                | 8.001          | Search User<br>by First             | First Name                                 | Click Submit                            | User Search<br>Fields                             | Populate User List<br>below form                           | N/A                                        |                                           |                     |   |
| σ                | 8.001          | Search User<br>by last              | First Name                                 | Click Submit                            | User Search<br>Fields                             | Populate User List<br>below form                           | N/A                                        |                                           |                     |   |
| P                | 8.001          | Search User<br>by first and<br>last | First & Last<br>Name                       | Click Submit                            | User Search<br>Fields                             | Populate User List<br>below form                           | N/A                                        |                                           |                     |   |
| σ                | 8.001          | Search User<br>empty field          |                                            | Click Submit                            | User Search<br>Fields                             | Popup about<br>needing filled forms                        | N/A                                        |                                           |                     |   |
| J                | 8.001          | Select User                         |                                            | Click on user in<br>populated list      | Populated List                                    | Deploy Modal<br>containing current<br>information in form  | User Selected                              | Yes/No<br>Confirmation                    | LM                  |   |
| σ                | 8.001          | Remove<br>User                      |                                            | Click on remove<br>after selecting user | Form Filled<br>Modal                              | Remove user from<br>database                               | Removed from<br>From Accc<br>Database With | Removed<br>from<br>Accounts,<br>Withdrawn | LM                  |   |
|                  |                |                                     |                                            |                                         |                                                   |                                                            |                                            | c.                                        |                     |   |
| 7                | = Unit Summary | mmary                               | 100%                                       | 100% passing                            |                                                   | 8 passed                                                   |                                            | Date of h                                 | Date of last test = |   |

## Add Administrator

| Test Cases       | Test           | Test Cases          |                                                  |                         |                         |                                   |                    |                     |              |              |
|------------------|----------------|---------------------|--------------------------------------------------|-------------------------|-------------------------|-----------------------------------|--------------------|---------------------|--------------|--------------|
| Pass/Fail Status | Test<br>Number | Description         | Action to<br>Description perform test<br>(input) | Steps to be<br>Executed | State Before<br>Test    | Expected result                   | Observed<br>result | Comments            | Tested<br>By | Test<br>Date |
|                  |                |                     |                                                  |                         |                         |                                   |                    |                     |              |              |
|                  |                |                     |                                                  |                         | Any displayed           |                                   |                    |                     |              |              |
| Ū                | 0 001          | My Account          |                                                  | Click on my             | non-error               | Displays appropriate Account Page | Account Page       |                     | KM           | 1/10/15      |
| _                |                |                     |                                                  | account                 | page within             | MyAccount page                    | Accessed           |                     |              | 1/10/10      |
|                  |                |                     |                                                  |                         | site                    |                                   |                    |                     |              |              |
| D                |                | Add                 |                                                  | Click Add               | My Account              | Display form for                  | Admin Chaum        |                     |              | 1/10/15      |
| -                | 9.002          | Admin               |                                                  | Administrator           | Page                    | adding Administrator              |                    |                     |              | 4/19/10      |
| I                |                | Submit              | Administrator                                    | )                       | My Account<br>Page with | Database Updated                  | Admin Added        |                     |              |              |
| ٩                | 9.003          | Individuals<br>Form | Information                                      | Click Submit            | ator<br>ayed            | with additional<br>Administrator  | to Database        |                     | KM           | 4/19/15      |
|                  |                |                     |                                                  |                         |                         |                                   |                    |                     |              |              |
| P                | = Unit Summary | mmary               | 100%                                             | 100% passing            | 3                       | 3 passed                          |                    | Date of last test = | ist test =   | 4/19/15      |
| •                | <b>د</b> ی     | tests               |                                                  |                         | 0                       | 0 failed                          |                    |                     |              |              |

# **View History**

|              |              |                     |                    | 2 failed             | 2                    |                         |                                            | tests             | 2              |                                                           |
|--------------|--------------|---------------------|--------------------|----------------------|----------------------|-------------------------|--------------------------------------------|-------------------|----------------|-----------------------------------------------------------|
| 4/19/15      | ist test =   | Date of last test = |                    | 0 passed             | 0                    | 0% passing              | 0%                                         | mmary             | = Unit Summary | п                                                         |
|              |              |                     |                    |                      |                      |                         |                                            |                   |                |                                                           |
|              |              |                     |                    |                      |                      |                         |                                            |                   |                |                                                           |
|              |              | Programmed          |                    | history              | Page                 | History                 |                                            |                   | 10.002         | -                                                         |
| 4/10/15      | M            | Not                 |                    | Displays user's book | My Account           | Click on View           |                                            | View History      | 10 002         | Π                                                         |
|              |              |                     |                    |                      | site                 |                         |                                            |                   |                |                                                           |
|              |              | Programmed          |                    | MyAccount page       | page within          | account                 |                                            |                   | 0.00           | -                                                         |
| 4/10/15      | M            | Not                 |                    | Displays appropriate | non-error            | Click on my             |                                            | 10 001 My Account | 10 001         | Π                                                         |
|              |              |                     |                    |                      | Any displayed        |                         |                                            |                   |                |                                                           |
|              |              |                     |                    |                      |                      |                         |                                            |                   |                |                                                           |
| Test<br>Date | Tested<br>By | Comments            | Observed<br>result | Expected result      | State Before<br>Test | Steps to be<br>Executed | Action to Description perform test (input) | Description       | Test<br>Number | Pass/Fail Status                                          |
|              |              |                     |                    |                      |                      |                         |                                            | Test Cases        | Tes            |                                                           |
|              |              |                     |                    |                      |                      |                         | loaded' books                              | elated to 'down   | formation r    | Viewing History information related to 'downloaded' books |
|              |              |                     |                    |                      |                      |                         |                                            |                   |                | View History                                              |

| Edit | e-E | Book | <b>(s)</b> |  |
|------|-----|------|------------|--|
| Luit | - L |      | (U)        |  |

| Edit E-book<br>Any Admin editing of e-books | of e-books     |                                  |                                                  |                                      |                                                   |                                                              |                          |          |              |              |
|---------------------------------------------|----------------|----------------------------------|--------------------------------------------------|--------------------------------------|---------------------------------------------------|--------------------------------------------------------------|--------------------------|----------|--------------|--------------|
|                                             | Test           | Test Cases                       |                                                  |                                      |                                                   |                                                              |                          |          |              |              |
| Pass/Fail Status                            | Test<br>Number | Description                      | Action to<br>Description perform test<br>(input) | Steps to be<br>Executed              | State Before<br>Test                              | Expected result                                              | Observed<br>result       | Comments | Tested<br>By | Test<br>Date |
|                                             |                |                                  | ,                                                |                                      |                                                   |                                                              |                          |          |              |              |
| σ                                           | 6.001          | My Account                       |                                                  | Click on my<br>account               | Any displayed<br>non-error<br>page within<br>site | Displays appropriate Account Page<br>MyAccount page Accessed | Account Page<br>Accessed |          | LM           | 4/19/15      |
| P                                           | 6.002          | Edit Books                       |                                                  | Click Edit e-book<br>tab             | My Account<br>Page                                | Displays e-book<br>Search Fields                             | Tab Opens                |          | LM           | 4/19/15      |
| σ                                           | 6.003          | Search e-<br>book title          | Title                                            | Click Submit                         | e-book Search<br>Fields                           | Populate e-book List<br>below form                           | Book<br>Displayed        |          | LM           | 4/19/15      |
| P                                           | 6.004          | Search e-<br>book ISBN           | ISBN                                             | Click Submit                         | e-book Search<br>Fields                           | e-book Search Populate e-book List<br>Fields below form      | Book<br>Displayed        |          | LM           | 4/19/15      |
| σ                                           | 6.005          | Search e-<br>book author         | Author                                           | Click Submit                         | e-book Search<br>Fields                           | Populate e-book List<br>below form                           | Book<br>Displayed        |          | LM           | 4/19/15      |
| σ                                           | 6.006          | Search e-<br>book empty<br>field |                                                  | Click Submit                         | e-book Search<br>Fields                           | Show All e-Books                                             | All Books<br>Shown       |          | M            | 4/19/15      |
| σ                                           | 6.007          | Select e-<br>book                |                                                  | Click on e-book in<br>populated list | Populated List                                    | Deploy Modal<br>containing current<br>information in form    | e-Book Info<br>Shown     |          | LM           | 4/19/15      |
| т                                           | 6.008          | Edit Author                      | Input new<br>Author                              | Click Submit                         | Form Filled<br>Modal                              | Update Database                                              |                          | Error    | M            | 4/19/15      |
| п                                           | 6.009          | Edit title                       | Input new title                                  | Click Submit                         | Form Filled<br>Modal                              | Update Database                                              |                          | Error    | LM           | 4/19/15      |
| OK(S                                        | 6.010          | Edit<br>description              | Input new<br>description                         | Click Submit                         | Form Filled<br>Modal                              | Update Database                                              |                          | Error    | LM           | 4/19/15      |
| e-Bo                                        | 6.011          | Edit book<br>level               | Input new<br>book level                          | Click Submit                         | Form Filled<br>Modal                              | Update Database                                              |                          | Error    | M            | 4/19/15      |

64 | P a g e

|         |                             |            |        | 7 failed          |             |              |           | tests      | 14             |   |
|---------|-----------------------------|------------|--------|-------------------|-------------|--------------|-----------|------------|----------------|---|
| 4/19/1  | Date of last test = 4/19/15 | Date of li |        | 7 passed          |             | 50% passing  | 50%       | mmary      | = Unit Summary | т |
|         |                             |            |        |                   |             |              |           |            |                |   |
|         |                             |            |        |                   |             |              |           |            |                |   |
| 4/19/15 | LM                          |            |        | Database          | Book Shown  | Click Dete   | Edit Book | Book       | 6.014          | т |
|         |                             |            | 1 Erom | Book Deleted From |             |              |           | Domovio o- |                |   |
| 4/13/13 |                             |            | Dase   |                   | Modal       |              | ISBN      |            | 0.010          | - |
| 1/10/15 |                             |            | 500    | Indata Data       | Form Filled |              | Input new |            | 6 012          | Π |
|         |                             |            | base   |                   | Modal       |              | genre     |            | 0.012          | - |
| 4/10/15 | M                           | Error      | haco   | I Indate Data     | Form Filled | Click Submit | Input new | Edit nonro | 6 012          | Π |

# Logout

|              |                     |            |                       | 0 failed           | 0                       |                            |                                         | tests                                 | 2                         |                     |
|--------------|---------------------|------------|-----------------------|--------------------|-------------------------|----------------------------|-----------------------------------------|---------------------------------------|---------------------------|---------------------|
| 4/19/15      | Date of last test = | Date of la |                       | 2 passed           | 2                       | 100% passing               | 100%                                    | mmary                                 | = Unit Summary            | P                   |
|              |                     |            |                       |                    |                         |                            |                                         |                                       |                           |                     |
|              |                     |            |                       |                    |                         |                            |                                         |                                       |                           |                     |
|              |                     |            |                       |                    |                         |                            |                                         |                                       |                           |                     |
|              |                     |            | N/A                   | return to<br>Iogin | any page                | wait                       |                                         | wait for<br>Time Out idle time<br>out | 6.002                     | P                   |
| 4/19/15      | LM                  |            | User<br>Logged<br>Out | return to<br>Iogin | Any page                | Click on<br>log out        |                                         | Log out                               | 6.001                     | Ρ                   |
|              |                     |            |                       |                    |                         |                            |                                         |                                       |                           |                     |
| Test<br>Date | Tested<br>By        | Comments   | Observed<br>result    | Expected<br>result | State<br>Before<br>Test | Steps to<br>be<br>Executed | Action to<br>perform<br>test<br>(input) | Descripti<br>on                       | Test<br>Number            | Pass/Fail<br>Status |
|              |                     |            |                       |                    |                         |                            |                                         | Test Cases                            | Test                      |                     |
|              |                     |            |                       |                    |                         |                            |                                         | stem                                  | Logging out of the system | Logging or          |
|              |                     |            |                       |                    |                         |                            |                                         |                                       |                           | Logout              |

## **Glossary of Terms**

**E.A.S.I.:** E-Book Application System Integration, the name of the e-book digital library being created for Capital Region BOCES and Questar III.

## **Project Timeline**

The following is the list of tasks to be completed throughout this year for the E.A.S.I. system:

| Task                  | Duration (Days) | Start   | Finish  |
|-----------------------|-----------------|---------|---------|
| Resume Project        | 1               | 1/12/15 | 1/12/15 |
| Detailed Design Draft | 29              | 1/12    | 2/10    |
| ER Diagrams           | 23              | 1/18    | 2/11    |
| Team Song Draft       | 25              | 1/25    | 2/19    |
| Detailed Design       | 23              | 2/11    | 3/6     |
| Detailed Design       | 3               | 3/9     | 3/11    |
| Presentation          |                 |         |         |
| Acceptance Test Draft | 27              | 3/12    | 4/8     |
| Team Song Final Draft | 27              | 3/12    | 4/9     |
| Team Website - Final  | 34              | 3/12    | 4/15    |
| Acceptance Test       | 13              | 4/9     | 4/21    |
| Acceptance Test       | 4               | 4/22    | 4/27    |
| Presentation          |                 |         |         |
| Software Party        | 1               | 4/28    | 5/5     |
| Client Meetings       | ~ 5             | 1/12    | 4/24    |
| Team Meetings         | ~ 12            | 1/12    | 4/26    |

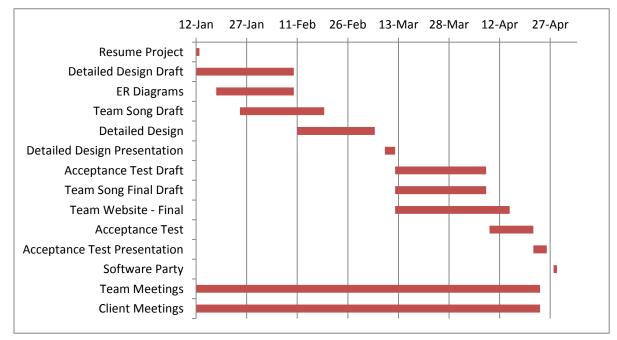

## **Bibliography**

The following sources were used when creating the Requirements Specifications document:

- Greiner, Luke, Denis Kalic, Abigail McCarthy, Robert Tateo, Nguyen Truong, and Patrick White. "Requirements Specifications." *DeltaTech*, 28 Oct. 2013. Web. 5 Oct. 2014. <a href="http://oraserv.cs.siena.edu/~perm\_deltatech/#tab1">http://oraserv.cs.siena.edu/~perm\_deltatech/#tab1</a>>.
- Purcell, David, Paul Amodeo, Stephanie Del Belso, Marco Samaritoni, and Tom Delaney. "Requirements Specifications." *ExoNET*, 29 Oct. 2011. Web. 5 Oct. 2014. <a href="http://oraserv.cs.siena.edu/~perm\_exonet/">http://oraserv.cs.siena.edu/~perm\_exonet/</a>>.
- Sorensen, Jodi. "How to Create a Gantt Chart in Excel." *Smartsheet*. 8 July 2013. <a href="http://www.smartsheet.com/blog/gantt-chart-excel">http://www.smartsheet.com/blog/gantt-chart-excel</a>.